# 1 Anhang

### Vergrößern von Videotextseiten

Im Abschnitt "Vergrößern von Videotextseiten" des Benutzerhandbuchs werden Sie aufgefordert, OPTION zu drücken, um Videotextseiten zu vergrößern.

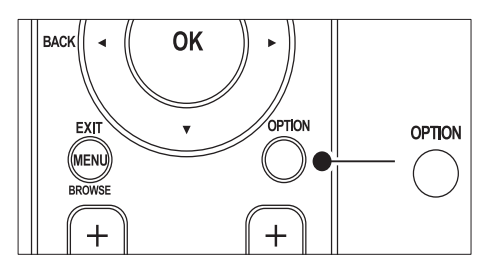

Nach Aktualisierung der Software des Fernsehgeräts (auf Version 64.67.3 oder höher) kann OPTION nicht mehr zum Vergrößern von Videotextseiten verwendet werden.

Verwenden Sie anstelle der ursprünglichen Anweisungen folgende Anweisungen zum Vergrößern von Videotextseiten:

- 1 Drücken Sie TELETEXT und wählen Sie eine Videotextseite aus.
- **2** Drücken Sie  $\blacksquare$  (Bildformat), um den oberen Teil der Seite zu vergrößern.

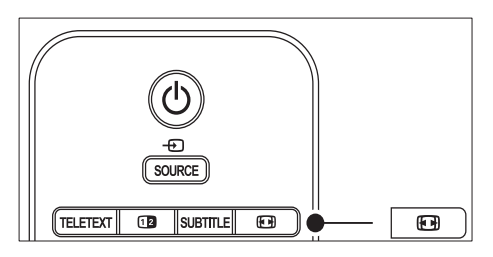

3 Drücken Sie **D** (Bildformat) erneut, um den vergrößerten unteren Teil der Seite anzuzeigen.

- 4 Drücken Sie  $\blacktriangle\blacktriangledown$ , um in der vergrößerten Seite einen Bildlauf auszuführen.
- 5 Drücken Sie **D** (Bildformat) erneut, um zur normalen Seitengröße zurückzukehren.

### Videotext-Dual-Bild

Im Abschnitt "Verwendung von Dualbild-Videotext" des Benutzerhandbuchs werden Sie aufgefordert. **Dual screen** zu drücken, um den normalen Videotext anzuzeigen, wenn Dualbild-Videotext aktiviert ist. Nach Aktualisierung der Software des Fernsehgeräts (auf Version 64.67.3 oder höher) kann **D Dual screen** nicht mehr zum Vergrößern von Videotextseiten verwendet werden.

Verwenden Sie anstelle der ursprünglichen Anweisungen folgende Anweisungen:

- Drücken Sie **12 Dual screen** auf der Fernbedienung, um Dualbild-Videotext zu aktivieren.
- 2 Drücken Sie zum Beenden des Videotexts erneut **12 Dual screen**

# Inhaltsangabe

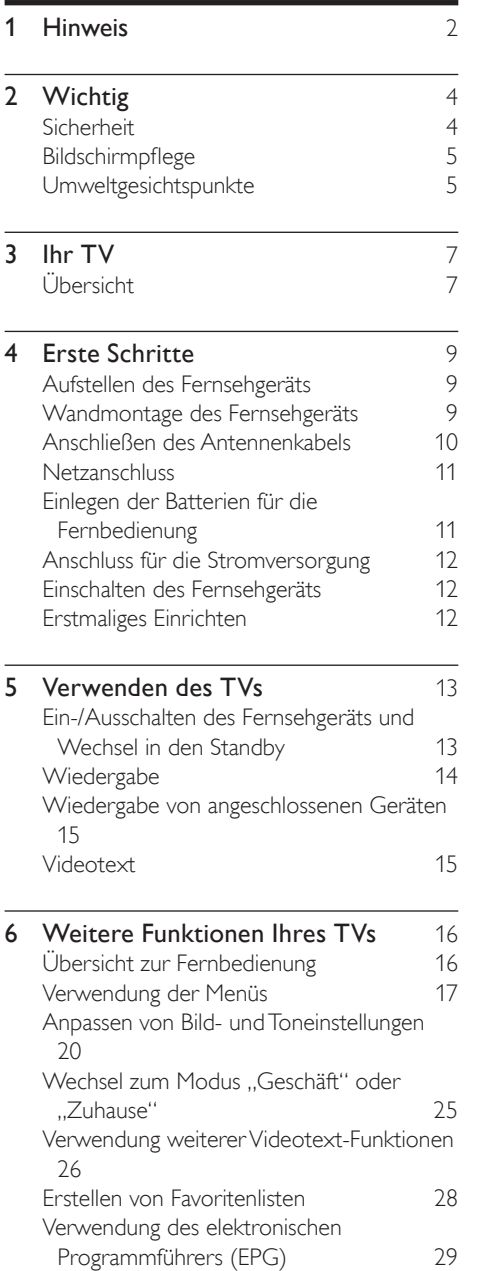

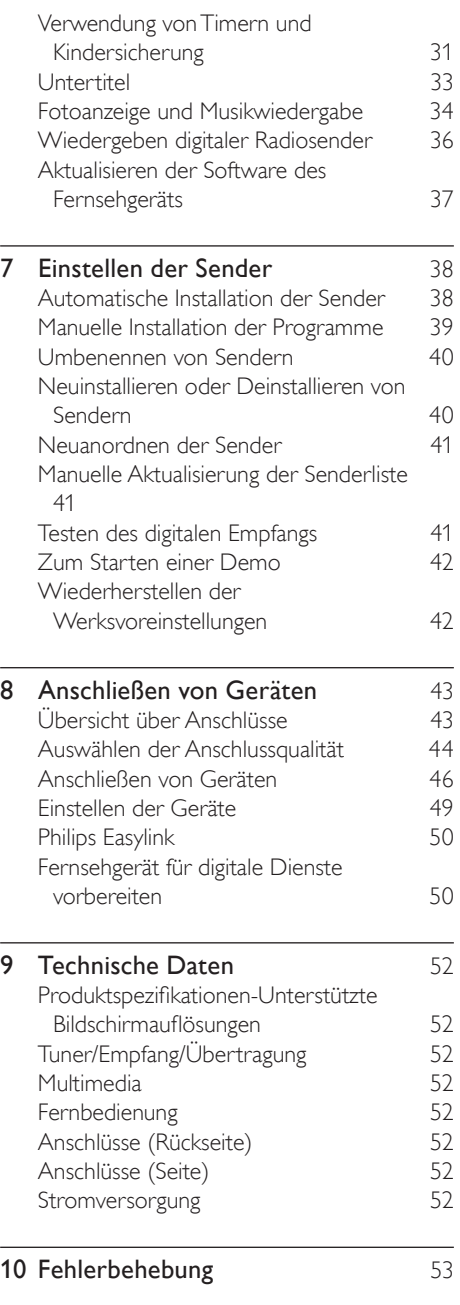

# 1 Hinweis

2008 © Koninklijke Philips Electronics N.V. Alle Rechte vorbehalten.

Technische Daten können ohne vorherige Ankündigung geändert werden. Die Marken sind Eigentum von Koninklijke Philips Electronics N.V. oder der jeweiligen Inhaber. Philips behält sich das Recht vor, Produkte jederzeit zu ändern, ohne die Verpflichtung, frühere Lieferungen entsprechend nachzubessern.

Die Informationen in diesem Handbuch werden für den bestimmungsgemäßen Gebrauch des Systems als angemessen erachtet. Wenn das Produkt oder seine einzelnen Module oder Vorgänge für andere Zwecke verwendet werden als hier angegeben, ist eine Bestätigung für deren Richtigkeit und Eignung einzuholen. Philips gewährleistet, dass die Informationen an sich keine US-Patente verletzen. Alle anderen Gewährleistungen, gleich ob ausdrücklich oder konkludent, sind ausgeschlossen.

#### Garantie

Das Gerät enthält keine Teile, die vom Benutzer repariert werden können. Gehäuseabdeckungen dürfen nicht geöffnet oder entfernt werden. Reparaturen dürfen nur vom Philips Kundendienst und von offiziellen Reparaturbetrieben durchgeführt werden. Bei Nichtbeachtung erlischt jegliche Garantie, gleich ob ausdrücklich oder konkludent. Jeder Betrieb, der in diesem Handbuch ausdrücklich untersagt wird, und jegliche Einstellungen oder Montageverfahren, die in diesem Handbuch nicht empfohlen oder autorisiert werden, führen zum Erlöschen der Garantie.

#### Pixeleigenschaften

Dieses LCD-Produkt verfügt über eine hohe Anzahl von Farbpixeln. Obwohl der Prozentsatz der funktionsfähigen Pixel mindestens 99,999 % beträgt, können auf dem Bildschirm permanent dunkle oder helle Lichtpunkte (rot, grün oder blau) vorhanden sein. Hierbei handelt es sich

um eine bauartbedingte Eigenschaft der Anzeige (innerhalb allgemeiner Industriestandards) und nicht um eine Fehlfunktion.

#### Open-Source-Software

Dieses Fernsehgerät enthält Open-Source-Software. Philips bietet hiermit an, auf Anfrage und gegen eine Gebühr, die die tatsächlichen Vertriebskosten nicht übersteigt, eine vollständige, computerlesbare Kopie des entsprechenden Quellcodes auf einem für den elektronischen Datenaustausch üblichen Medium zu liefern oder verfügbar zu machen. des entsprechenden Quellcodes auf einem für den elektronischen Datenaustausch üblichen Medium zu liefern oder verfügbar zu machen. Dieses Angebot gilt innerhalb eines Zeitraums von 3 Jahren nach dem Kauf dieses Produkts. Um den Quellcode zu erhalten, schreiben Sie an

Philips Consumer Lifestyle Development Manager LoB Mainstream Displays 620A Lorong 1, Toa Payoh Singapore 319762

#### Elektromagnetische Verträglichkeit

Koninklijke Philips Electronics N.V. produziert und vertreibt viele Endkundenprodukte, die, wie jedes elektronische Gerät im Allgemeinen, elektromagnetische Signale aussenden und empfangen können.

Eines der grundsätzlichen

Unternehmensprinzipien von Philips ist es, für unsere Produkte alle notwendigen Gesundheitsund Sicherheitsmaßnahmen zu ergreifen, um allen anwendbaren rechtlichen Anforderungen zu entsprechen und die zum Zeitpunkt der Herstellung des Produkts anwendbaren EMV-Normen in vollem Maße einzuhalten. Philips verpflichtet sich, Produkte zu entwickeln, herzustellen und zu vertreiben, die keine gesundheitlichen Probleme hervorrufen. Philips kann wissenschaftlichen Studien zufolge bestätigen, dass bei ordnungs- und zweckgemäßem Gebrauch die Produkte von Philips sicher sind.

Philips beteiligt sich aktiv an der Entwicklung internationaler EMV- und Sicherheitsstandards und kann dadurch zu einem frühen Zeitpunkt seine Produkte den neuen Standards anpassen. Netzsicherung (nur Großbritannien) Dieses Fernsehgerät ist mit einem geprüften Kunststoffnetzstecker ausgestattet. Sollte es erforderlich werden, die Netzsicherung auszuwechseln, muss sie durch eine Sicherung mit denselben Werten ersetzt werden, wie sie auf dem Stecker angegeben sind (z. B. 10 A).

- 1 Entfernen Sie die Sicherungsabdeckung und die Sicherung.
- 2 Die Ersatzsicherung muss BS 1362 entsprechen und das ASTA-Prüfzeichen tragen. Sollte die Sicherung verlorengehen, wenden Sie sich an Ihren Händler, um den richtigen Typ zu ermitteln.
- 3 Setzen Sie die Sicherungsabdeckung wieder auf.

Um die Kompatibilität mit der EMV-Direktive aufrechtzuerhalten, darf der Netzstecker nicht vom Netzkabel entfernt werden.

Copyright

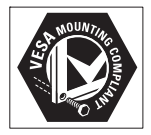

VESA, FDMI und das Logo für VESA-kompatible Montage sind Marken der Video Electronics Standards Association.

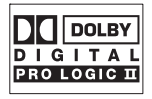

Hergestellt unter der Lizenz von Dolby Laboratories. "Dolby", "Pro Logic" und das Doppel-D-Symbol D sind Marken von Dolby Laboratories.

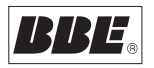

Hergestellt unter der Lizenz von BBE Sound, Inc. Lizenziert von BBE, Inc. unter einem oder mehreren der folgenden US-Patente: 5510752,

5736897. BBE und das BBE-Symbol sind eingetragene Marken von BBE Sound Inc. ® Kensington und Micro Saver sind in den USA eingetragene Marken von ACCO World mit erteilten Eintragungen und anhängigen Anmeldungen in anderen Ländern weltweit. Alle anderen eingetragenen Marken und nicht eingetragenen Marken sind Eigentum der jeweiligen Inhaber.

# 2 Wichtig

Lesen Sie dieses Benutzerhandbuch, bevor Sie das Produkt verwenden.

Beachten Sie den Inhalt dieses Abschnitts genau und folgen Sie den Anweisungen zu Sicherheit und Bildschirmpflege sorgfältig. Die Produktgarantie erstreckt sich nicht auf Schäden, die durch Nichtbeachtung der Anweisungen verursacht wurden.

Die Modell- und Seriennummern Ihres Fernsehgeräts finden Sie hinten und an der Seite des Geräts sowie auf der Verpackung.

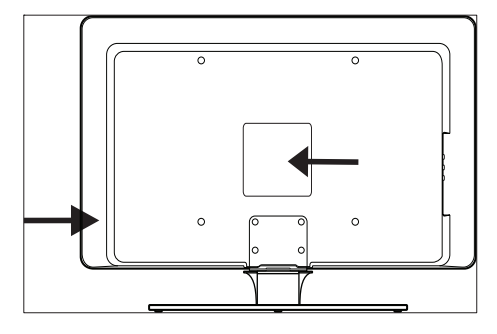

## **Sicherheit**

- Zum Heben und Tragen eines TVs mit einem Gewicht von über 25 kg sind zwei Personen erforderlich. Die unsachgemäße Handhabung des TVs kann zu ernsthaften Verletzungen führen.
- Wenn das TV bei niedrigen Temperaturen transportiert wird (weniger als 5 °C), öffnen Sie die Verpackung und warten Sie, bis das TV Zimmertemperatur erreicht hat, bevor Sie es auspacken.
- Um Kurzschlüsse zu vermeiden, sollten Sie das TV, die Fernbedienung und die Batterien der Fernbedienung nicht Regen oder Wasser aussetzen.
- Um Feuer und elektrische Schläge zu vermeiden, sollten Sie das TV, die

Fernbedienung und die Batterien der Fernbedienung nicht in der Nähe von offenem Feuer (z. B. brennenden Kerzen) oder anderen Hitzequellen aufstellen und nicht direkter Sonneneinstrahlung aussetzen.

- Bringen Sie das TV nicht in einem geschlossenen Bereich wie z. B. einem Bücherschrank unter. Das TV benötigt einen Lüftungsabstand von mindestens 10 cm um das Gerät herum. Stellen Sie sicher, dass der Luftaustausch nicht behindert wird.
- Verwenden Sie ausschließlich den mitgelieferten Standfuß, um das TV auf einer ebenen, stabilen Oberfläche aufzustellen. Bewegen Sie das TV nicht, wenn es nicht ordnungsgemäß mit dem Standfuß verschraubt ist.
- Die Wandmontage des TVs sollte nur durch qualifiziertes Personal erfolgen. Das TV darf nur mit einer geeigneten Wandhalterung an einer Wand angebracht werden, die das Gewicht des TVs tragen kann. Eine unsachgemäße Wandmontage kann schwere Verletzungen oder Schäden zur Folge haben. Versuchen Sie nicht, das TV selbst an der Wand zu montieren.
- Stellen Sie sicher, dass das Netzkabel nicht zu sehr gespannt wird, wenn das TV auf einer Drehplattform oder an einem Schwenkarm montiert ist. Zugbelastung des Netzkabels kann zur Lockerung von Kontakten und zu Kurzschlüssen und Bränden führen.
- Trennen Sie das TV vor Gewittern vom Netz- und Antennenanschluss. Berühren Sie das Fernsehgerät, das Netzkabel oder das Antennenkabel während eines Gewitters nicht.
- Stellen Sie sicher, dass das Netzkabel zugänglich ist, damit Sie das TV einfach vom Netz trennen können.
- Achten Sie beim Trennen des Fernsehgeräts vom Netz auf Folgendes:
- 1 Schalten Sie zuerst das Fernsehgerät, dann den Strom aus (falls möglich).
- 2 Trennen Sie das Netzkabel von der Netzsteckdose.
- 3 Trennen Sie das Netzkabel vom Netzanschluss an der Rückseite des Fernsehgeräts. Ziehen Sie das Netzkabel stets am Stecker heraus. Ziehen Sie nicht am Kabel selbst.

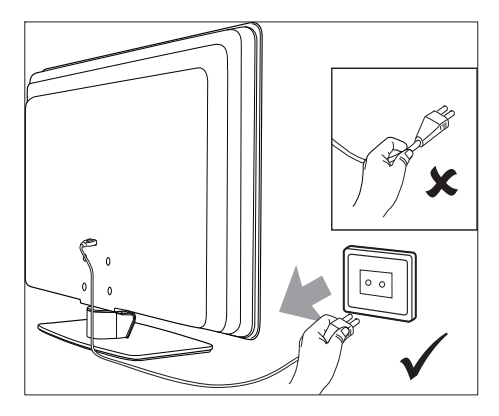

• Die Verwendung von Ohrhörern und Kopfhörern bei hoher Lautstärke kann zu dauerhaften Hörschäden führen. Obwohl eine hohe Lautstärke mit der Zeit normal erscheinen kann, können dadurch Hörschäden auftreten. Um Ihr Gehör zu schützen, schränken Sie die Verwendung der Ohrhörer bzw. Kopfhörer bei hoher Lautstärke ein.

### **Bildschirmpflege**

• Schalten Sie das Gerät aus und stecken Sie das Netzkabel aus, bevor Sie den Bildschirm reinigen. Reinigen Sie den Bildschirm mit einem weichen, trockenen Tuch. Verwenden Sie keine Haushaltsreiniger, da diese den Bildschirm beschädigen könnten.

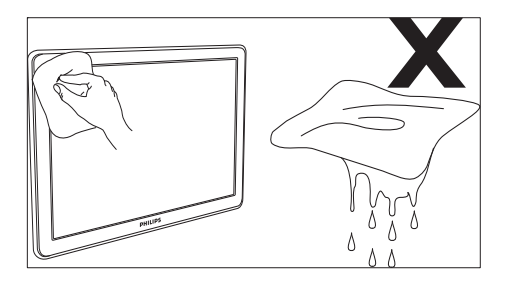

- Um Verformungen und Farbausbleichungen zu vermeiden, müssen Wassertropfen so rasch wie möglich abgewischt werden.
- Der Bildschirm darf auf keine Weise mit harten Gegenständen berührt werden, da er hierdurch dauerhaft beschädigt werden kann.
- Vermeiden Sie nach Möglichkeit die Anzeige von Standbildern auf dem Bildschirm über einen längeren Zeitraum. Beispiele sind Menüs, Videotextseiten, schwarze Balken oder Börsenticker. Falls dies nicht möglich ist, verringern Sie Bildschirmkontrast und -helligkeit, um Schäden am Bildschirm zu vermeiden.

### Umweltgesichtspunkte

#### Recycling der Verpackung

Die Verpackung des Produkts ist für die Wiederverwertung vorgesehen. Wenden Sie sich an die örtlichen Behörden, um Informationen dazu zu erhalten, wie Sie die Verpackung dem Recycling zuführen können. Entsorgung des verwendeten Produkts Das Produkt ist aus hochwertigen Werkstoffen und Komponenten hergestellt worden, die zurückgewonnen und wiederverwendet werden können. Wenn das nebenstehende durchgestrichene Mülltonnen-Symbol an einem Produkt angebracht ist, bedeutet dies, dass das Produkt der europäischen Richtlinie 2002/96/ EG unterliegt:

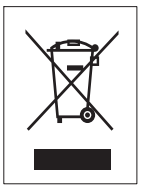

Entsorgen Sie das verwendete Produkt nicht zusammen mit dem Haushaltsabfall. Fragen Sie Ihren Händler nach Informationen zur sicheren Entsorgung des Produkts. Eine unkontrollierte Abfallentsorgung schadet der Umwelt und der Gesundheit.

#### Entsorgung verbrauchter Batterien

Die mitgelieferten Batterien enthalten weder Blei noch Cadmium. Bitte entsorgen Sie die mitgelieferten und andere verbrauchte Batterien den örtlichen Vorschriften entsprechend.

#### **Stromverbrauch**

Das Fernsehgerät verbraucht im Standby-Modus nur sehr wenig Energie, um die Umwelt zu schonen. Der Energieverbrauch ist auf der Rückseite des Geräts angegeben. Weitere technische Produktdaten finden Sie in der Produktbeschreibung unter www.philips.com/ support.

# 3 Ihr TV

Herzlichen Glückwunsch zu Ihrem Kauf und willkommen bei Philips! Um das Kundendienstangebot von Philips vollständig nutzen zu können, sollten Sie Ihr Produkt unter www.Philips.com/welcome registrieren.

## Übersicht

In diesem Abschnitt finden Sie eine Übersicht zu den häufig verwendeten Bedienelementen und Funktionen des Fernsehgeräts.

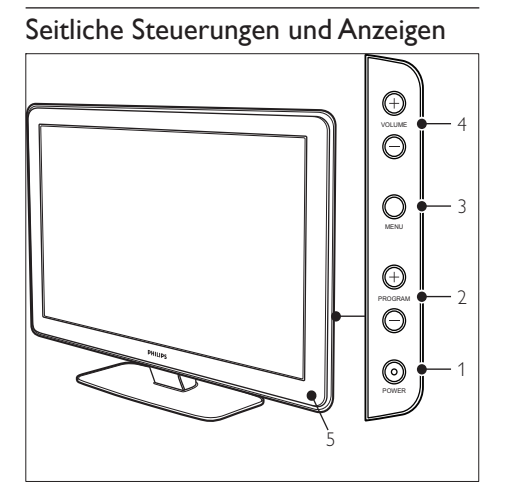

- (1) POWER
- $(2)$  Program +/-
- 3 MENU
- $\overline{(4)}$   $\triangle$  Volume +/-
- (5) Standby-Anzeige / Fernbedienungssensor

### Seitliche Anschlüsse

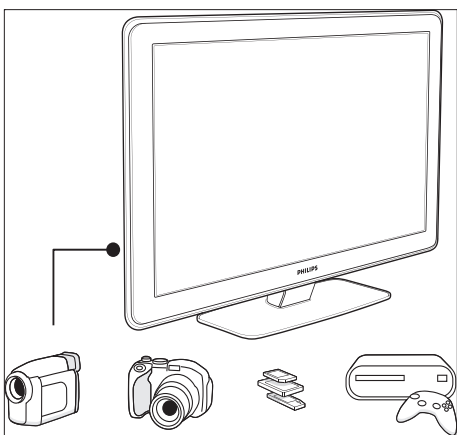

Verwenden Sie die seitlichen Anschlüsse des Fernsehgeräts, um mobile Geräte wie eine Kamera oder eine HD-Spielekonsole anzuschließen. Sie können auch einen Kopfhörer oder ein USB-Speichergerät anschließen.

#### Rückseitige Anschlüsse

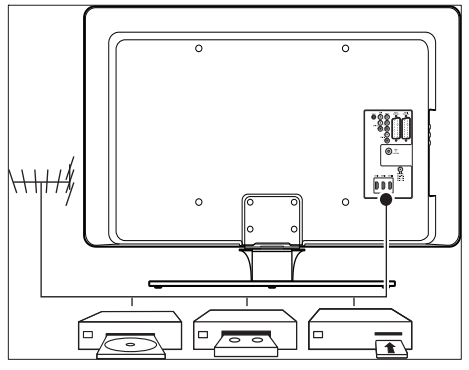

Verwenden Sie die Anschlüsse auf der Rückseite des Fernsehgeräts, um die Antenne und feste Geräte wie HD-Disc-Player, DVD-Player oder Videorecorder(siehe 'Anschließen von Geräten' auf Seite 43) anzuschließen.

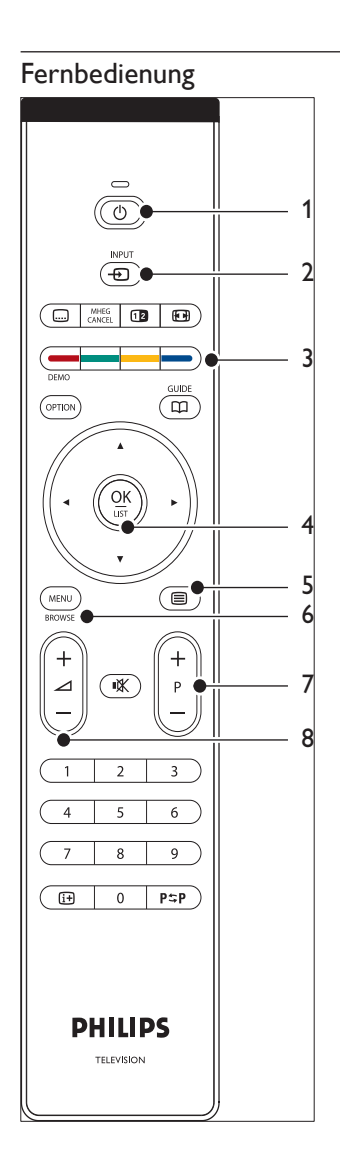

- 1  $\circ$ Standby
- $(2)$  INPUT
- (3) Farbtasten Von links: Rot, grün, gelb, blau
- (4) Navigationstasten Nach oben , nach unten , links , rechts , **OK**
- $(5)$   $\equiv$ Videotext
- $6$  MENU
- $\circled{7}$  Program +/-
- $\circledR$   $\triangle$  Volume +/-

# 4 Erste Schritte

Dieser Abschnitt hilft Ihnen, das Fernsehgerät aufzustellen und zu montieren und ergänzt die Informationen der Schnellstartanleitung.

#### Hinweis

Hinweise zur Standmontage finden Sie in der Schnellstartanleitung.

### Aufstellen des Fernsehgeräts

Berücksichtigen Sie neben den

Sicherheitshinweisen Folgendes, bevor Sie das Fernsehgerät aufstellen:

- Der ideale Betrachtungsabstand beim Fernsehen beträgt das Dreifache der Bildschirmdiagonale.
- Stellen Sie das Fernsehgerät so auf, dass kein Licht direkt auf den Bildschirm fällt.
- Schließen Sie Ihre Geräte an, bevor Sie das Fernsehgerät aufstellen.
- Ihr Fernsehgerät verfügt auf der Rückseite über eine Buchse für ein Kensington-Schloss. Wenn Sie ein Kensington-Schloss anschließen möchten (nicht im Lieferumfang enthalten), sollten Sie das Fernsehgerät in der Nähe eines unbeweglichen Gegenstands aufstellen (z. B. ein Tisch), an den das Schloss leicht befestigt werden kann.

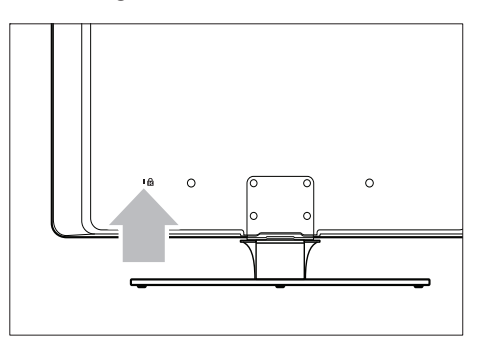

### Wandmontage des Fernsehgeräts

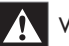

#### Warnung

• Die Wandmontage des Fernsehgeräts sollte nur von qualifiziertem Fachpersonal durchgeführt werden. Koninklijke Philips Electronics N.V. übernimmt keine Haftung für unsachgemäße Montage oder daraus resultierende Unfälle oder Verletzungen.

#### Schritt 1: Kaufen Sie eine VESAkompatible Wandhalterung.

Kaufen Sie je nach Größe des Fernsehbildschirms eine der folgenden Wandhalterungen:

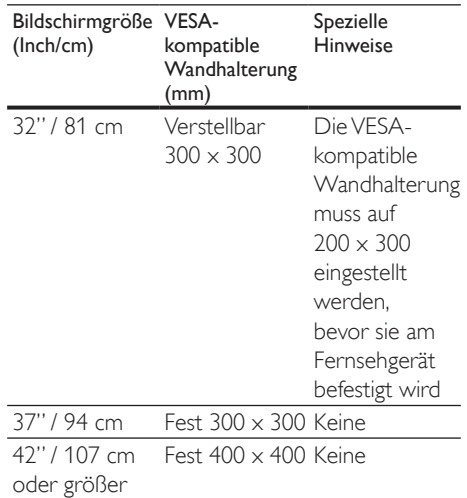

#### Schritt 2: Nehmen Sie den Standfuß ab.

Diese Anweisungen gelten nur für Fernsehgeräte mit montiertem Standfuß. Wenn der Standfuß nicht montiert ist, fahren Sie mit Schritt 3 fort. Die Fernsehständer können bei einigen Fernsehmodellen variieren.

Legen Sie das Fernsehgerät vorsichtig mit dem Bildschirm nach unten flach auf eine

feste Fläche, die mit einem weichen Tuch abgedeckt ist. Das Tuch sollte dick genug sein, um Ihren Bildschirm zu schützen.

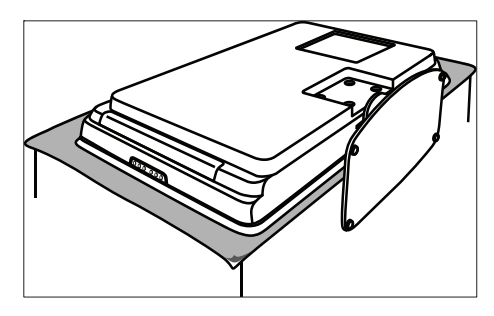

2 Lösen Sie die vier Schrauben, mit denen der Standfuß am Fernsehgerät befestigt ist mithilfe eines Kreuzschraubenziehers (nicht im Lieferumfang enthalten).

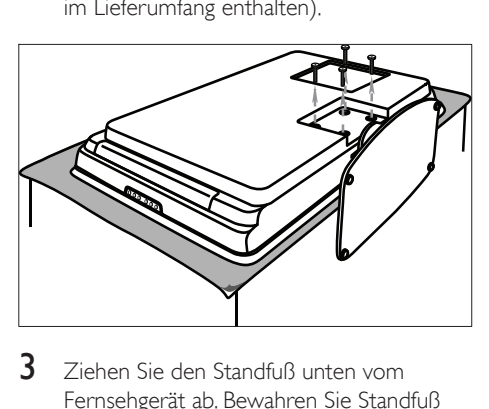

3 Ziehen Sie den Standfuß unten vom Fernsehgerät ab. Bewahren Sie Standfuß und Bolzen an einem sicheren Ort für eine spätere Wiederverwendung auf.

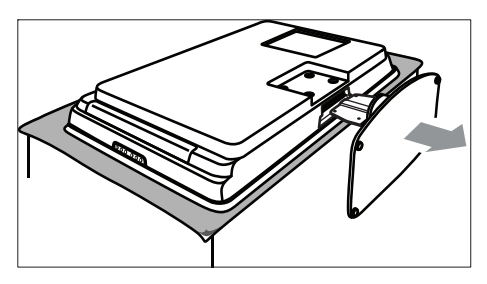

#### Schritt 4: Befestigen Sie die VESAkompatible Wandhalterung am Fernsehgerät.

1 An der Rückseite des Fernsehgeräts befinden sich vier Befestigungsmuttern.

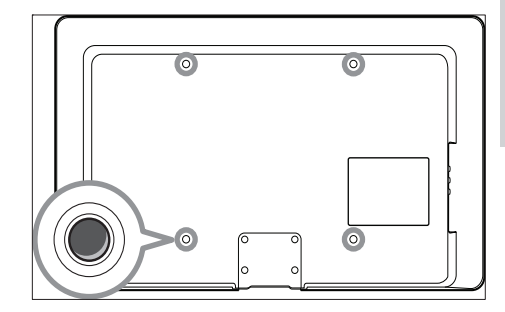

 $2$  Fahren Sie jetzt gemäß den Anweisungen fort, die der VESA-kompatiblen Wandhalterung beiliegen.

#### Hinweis

• Wenn Sie die VESA-kompatible Wandhalterung an Ihrem Fernsehgerät anbringen, verwenden Sie für die 32-Zoll-Modelle M6- und für größere Modelle M8- Schrauben (nicht im Lieferumfang enthalten).

### Anschließen des Antennenkabels

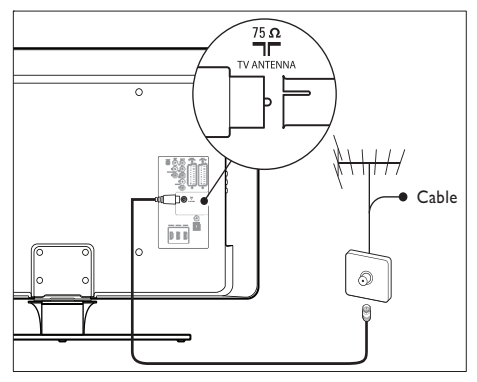

- 1 Der Antennenanschluss TV ANTENNA befindet sich auf der Rückseite des Fernsehgeräts.
- 2 Schließen Sie ein Ende des Antennenkabels (nicht mitgeliefert) an den Antennenanschluss TV ANTENNA an. Verwenden Sie einen Adapter, falls das Antennenkabel nicht passen sollte.
- 3 Schließen Sie das andere Ende des Antennenkabels an die Antennendose an und stellen Sie sicher, dass das Kabel an beiden Enden fest sitzt.

### **Netzanschluss**

### Warnung

• Vergewissern Sie sich, dass die örtliche Netzspannung mit der auf der Rückseite des Fernsehgeräts angegebenen Spannung übereinstimmt. Schließen Sie das Netzkabel nicht an, wenn die Spannung nicht übereinstimmt.

#### Anschluss für die Stromversorgung

Hinweis

• Die Position des Netzanschlusses hängt vom jeweiligen Fernsehmodell ab.

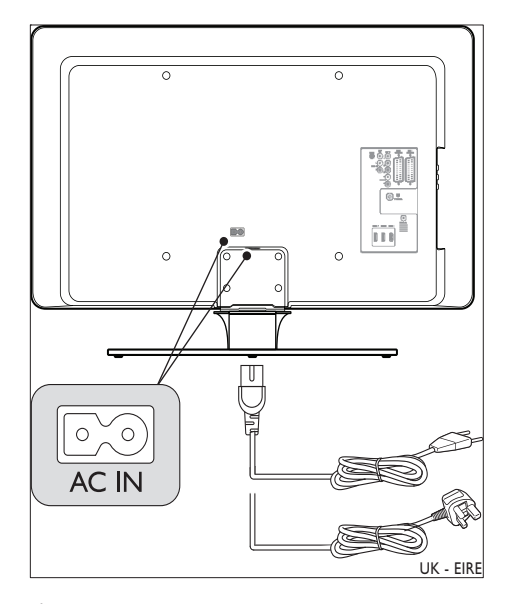

- 1 Der Netzkabelanschluss AC IN befindet sich auf der Rück- oder Unterseite des Fernsehgeräts.
- 2 Schließen Sie das Netzkabel an den Netzkabelanschluss AC IN an.
- 3 Stecken Sie das Netzkabel in eine Netzsteckdose ein und stellen Sie sicher, dass das Kabel an beiden Enden fest sitzt.

### Einlegen der Batterien für die Fernbedienung

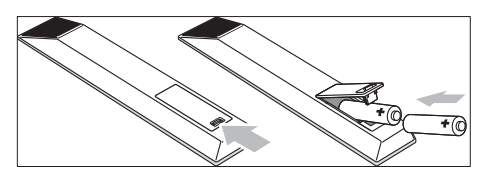

- 1 Öffnen Sie die Batteriefachabdeckung an der Rückseite der Fernbedienung.
- 2 Legen Sie die zwei mitgelieferten Batterien (Größe AA) ein. Stellen Sie sicher, dass der (+)- und der (-)-Pol der Batterien an den dafür vorgesehenen Stellen anliegen (siehe Innenseite der Fernbedienung ).
- 3 Schließen Sie die Batteriefachabdeckung wieder.

#### Hinweis

• Entnehmen Sie die Batterien, wenn Sie die Fernbedienung für längere Zeit nicht benutzen.

### Einschalten des Fernsehgeräts

Prüfen Sie beim ersten Einschalten des Fernsehgeräts, ob das Netzkabel richtig angeschlossen ist. Wenn Sie bereit sind, schalten Sie den Strom ein (wenn ein Stromschalter vorhanden ist) und drücken Sie dann POWER seitlich am Fernsehgerät.

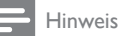

• Bei bestimmten Fernsehmodellen ist es erforderlich, dass Sie POWER für bis zu zwei Sekunden gedrückt halten. Ein akustisches Signal zeigt an, dass Ihr Fernsehgerät eingeschaltet ist. Ihr Fernsehgerät benötigt bis zu 15 Sekunden, um sich einzuschalten.

### Erstmaliges Einrichten

1 Beim ersten Einschalten des Fernsehgeräts wird ein Sprachauswahlmenü angezeigt. Wählen Sie Ihre Sprache aus, und folgen Sie den Anweisungen auf dem Bildschirm.

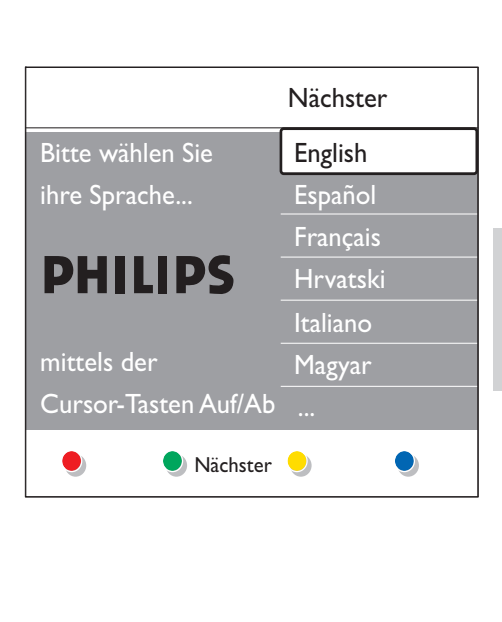

# 5 Verwenden des TVs

Dieser Abschnitt erläutert Ihnen die grundlegenden Vorgänge für den Betrieb des Fernsehgeräts. Hinweise zu fortgeschrittenen Vorgängen finden Sie auch in . (siehe 'Weitere Funktionen Ihres TVs' auf Seite 16).

### Ein-/Ausschalten des Fernsehgeräts und Wechsel in den Standby

#### Einschalten des Fernsehgeräts

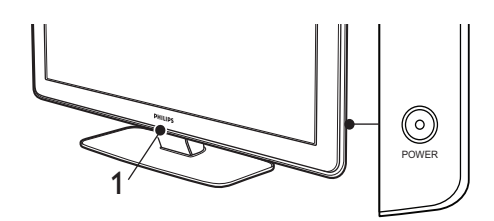

• Wenn die Netzanzeige (1) ausgeschaltet ist, drücken Sie seitlich am Fernsehgerät die Taste POWER.

#### Fernsehgerät ausschalten

1 Drücken Sie POWER (1) seitlich am Fernsehgerät.

#### Einschalten des Standby-Modus

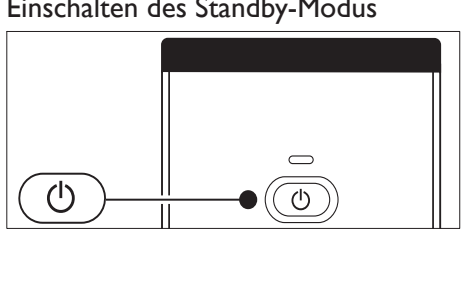

- Drücken Sie **OStandby** auf der Fernbedienung.
	- » Die Netzanzeige wechselt zu Standby (rot).

### Tipp

• Ihr Fernsehgerät verbraucht zwar nur sehr wenig Strom im Standby-Modus, dennoch besteht weiterhin Stromverbrauch. Wenn Sie das Fernsehgerät für einen längeren Zeitraum nicht verwenden, schalten Sie es aus und trennen Sie es vom Fernsehgerät.

#### Einschalten des Fernsehgeräts aus dem Standby-Modus

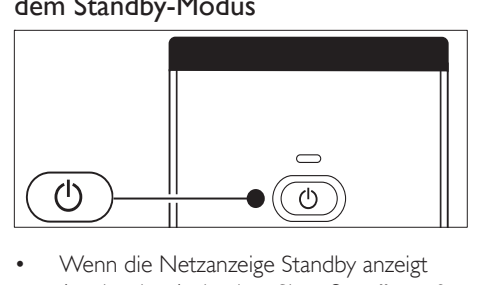

• Wenn die Netzanzeige Standby anzeigt (rot leuchtet), drücken Sie **Standby** auf der Fernbedienung.

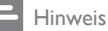

• Wenn Sie Ihre Fernbedienung nicht finden können und das Fernsehgerät aus dem Standby einschalten möchten, drücken Sie POWER auf der Seite des Fernsehgeräts. Ihr Fernsehgerät wird ausgeschaltet. Drücken Sie POWER erneut, um das Fernsehgerät wieder einzuschalten.

### Wiedergabe

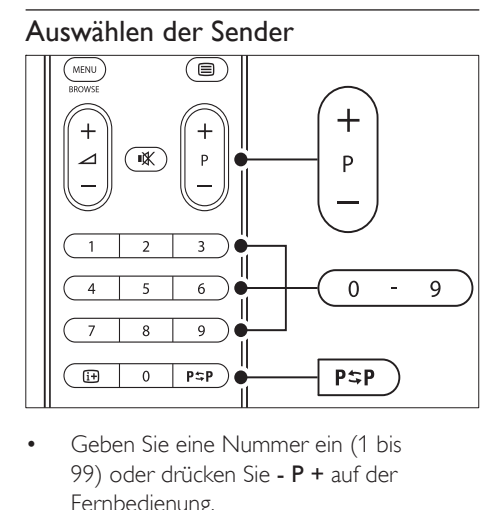

- 99) oder drücken Sie - P + auf der Fernbedienung.
- Drücken Sie Program +/- seitlich am Fernsehgerät.
- Um zu dem vorher angezeigten Fernsehsender zurückzukehren, drücken Sie P<sup>s</sup>PPrevious channel auf der Fernbedienung.

#### Auswählen der Sender (Digital Receiver)

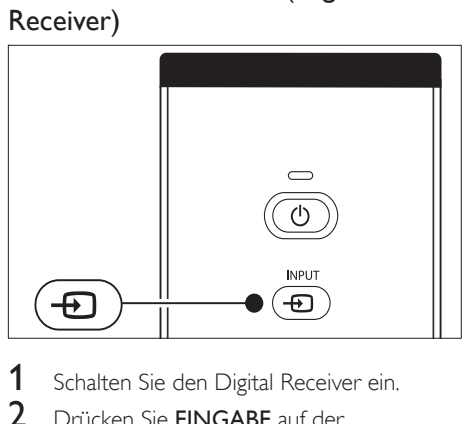

- 1 Schalten Sie den Digital Receiver ein.<br>2 Drücken Sie FINGABE auf der
- Drücken Sie EINGABE auf der Fernbedienung.
- 3 Wählen Sie den Eingang aus, an den der Receiver angeschlossen ist.
- 4 Drücken Sie OK, um den Digital Receiver auszuwählen.
- $5$  Die Fernsehsender wählen Sie über die Fernbedienung des Digital Receivers aus.

#### Einstellen der Lautstärke

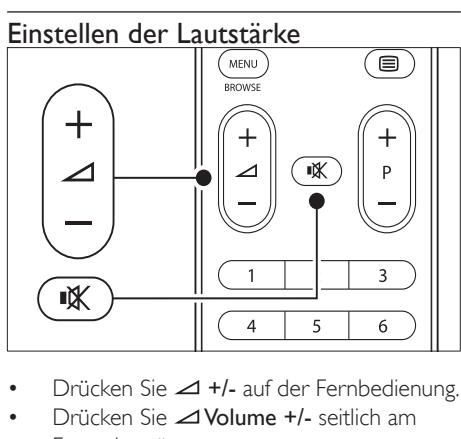

- •
- Drücken Sie Volume +/- seitlich am Fernsehgerät.
- Drücken Sie  $*$  auf der Fernbedienung, um den Ton auszuschalten. Drücken Sie WK erneut, um den Ton wieder einzuschalten.

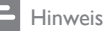

• Wenn Kopfhörer angeschlossen sind, stellen Sie die Kopfhörerlautstärke ein. Sie müssen die Taste & auf der Fernbedienung drücken, um den Lautsprecherton auszuschalten. Durch Drücken der Tasten Volume +/- werden die Lautsprecher wieder eingeschaltet.

### Wiedergabe von angeschlossenen Geräten

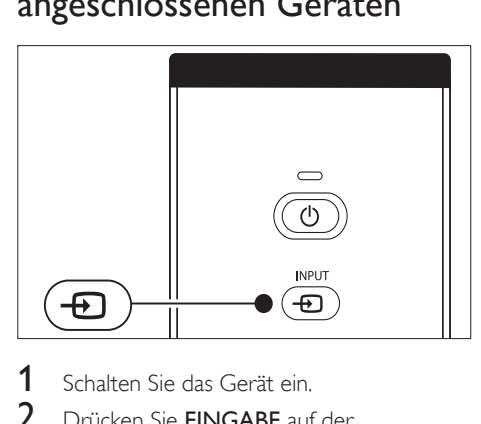

- 1 Schalten Sie das Gerät ein.
- 2 Drücken Sie EINGABE auf der Fernbedienung.
- $3$  Wählen Sie den Eingang aus, an den der Receiver angeschlossen ist.
- 4 Drücken Sie OK, um das Gerät auszuwählen.

### Videotext

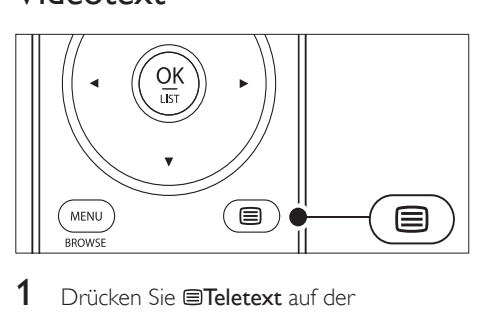

- 1 Drücken Sie **ETeletext** auf der Fernbedienung.
	- » Die Startseite wird angezeigt.
- 2 So wählen Sie eine Seite aus:
	- Geben Sie die Seitennummer mit den Zifferntasten ein.
	- Drücken Sie P + oder  $\blacktriangle$   $\blacktriangledown$ , um die nächste oder vorherige Seite anzuzeigen.
	- Drücken Sie eine Farbtaste, um eine der farbig gekennzeichneten Optionen am unteren Bildschirmrand auszuwählen.
- 3 Drücken Sie **ElTeletext** erneut, um den Videotext auszuschalten.

#### Tipp

• Drücken Sie P=PPrevious channel, um zu der vorher angezeigten Seite zurückzukehren.

#### Hinweis

- Nur für Großbritannien:
- Einige digitale Fernsehsender bieten dedizierte digitale Textdienste an (z. B. BBC1).

Weitere Informationen zu Videotext sind verfügbar(siehe 'Verwendung weiterer Videotext-Funktionen' auf Seite 26).

# 6 Weitere Funktionen Ihres TVs

Dieser Abschnitt erläutert Ihnen die grundlegenden Vorgänge für den Betrieb des Fernsehgeräts.

## Übersicht zur Fernbedienung

In diesem Abschnitt finden Sie eine detaillierte Übersicht über die Funktionen der Fernbedienung

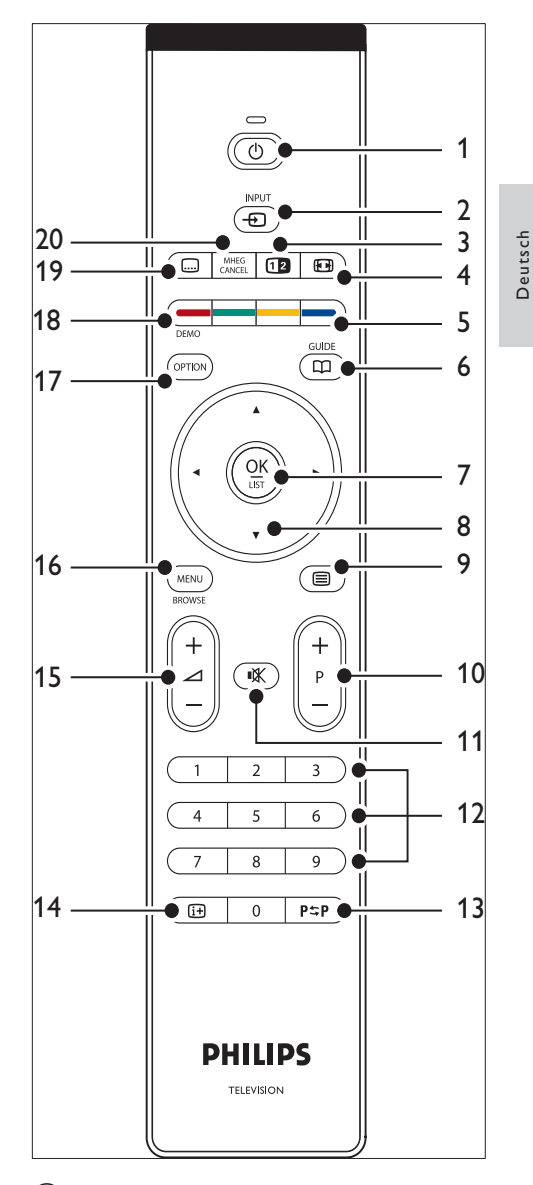

 $(1)$   $\circ$  Standby

Einschalten des Fernsehgeräts aus dem Standby oder Wechseln in den Standby-Modus

 $(2)$  INPUT Auswahl der angeschlossenen Geräte Deutsch

(3) **D**Dual screen

Teilt den aktuellen Kanal oder die aktuelle Quelle auf der linken Bildschirmseite. Der Videotext wird auf der rechten Seite angezeigt.

- $(4)$  **EBildformat** Auswahl des Bildformats
- (5) Farbtasten Auswahl von Aufgaben oder Videotextseiten
- $(6)$  GUIDE Ein-/Ausblenden des elektronischen Programmführers Nur aktiv bei digitalen Fernsehsendern.
- $(7)$  OK

Zugriff auf das Menü [Alle Sender] oder Aktivierung einer Einstellung

- (8) Navigationstasten Navigation nach oben, unten, links und rechts im Menü
- $(9)$   $\blacksquare$  Teletext Ein-/Ausschalten des Videotexts
- $(10)$  Program+/-Umschalten zum nächsten oder vorherigen Sender
- (11) *K***Stummschaltung** Stummschaltung ein/aus
- (12) Zahlentasten Auswahl eines Senders, einer Seite oder einer Einstellung
- $(13)$  P $\sharp$ P Previous channel Rückkehr zum zuvor angezeigten Sender
- $(14)$  INFO Anzeige von Programminformationen, falls verfügbar
- $(15)$   $\triangle$ Nolume +/-Lauter/leiser
- $(16)$  MENU Ein-/Ausschalten des Menüs [Alle Sender]
- (17) OPTION

Aktivierung des Menüs [Schnellsuche]

- (18) DEMO Ein-/Ausschalten des Menüs [Demo]
- (19) **CoUntertitel** Aktivierung und Deaktivierung von Untertiteln
- (20) MHEG CANCEL

Deaktivieren von digitalen Textdiensten oder interaktiven Diensten (nur Großbritannien)

### Verwendung der Menüs

Mithilfe der Bildschirmmenüs können Sie das Fernsehgerät installieren, die Bild-, Ton- und Ambilight-Einstellungen anpassen und auf andere Funktionen zugreifen. Dieser Abschnitt beschreibt, wie Sie in den Menüs navigieren.

### Öffnen des Hauptmenüs

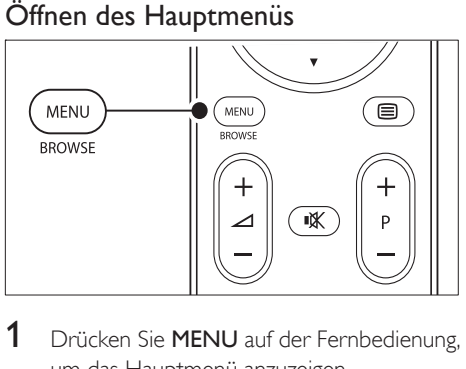

1 Drücken Sie MENU auf der Fernbedienung, um das Hauptmenü anzuzeigen.

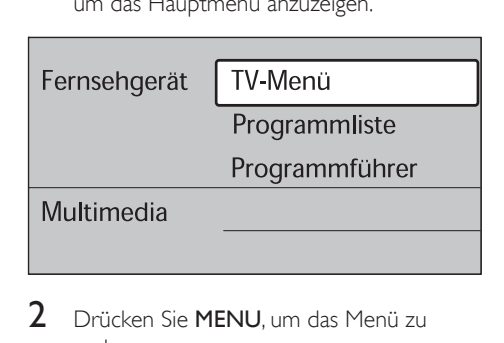

2 Drücken Sie MENU, um das Menü zu verlassen.

17 DE Das Hauptmenü enthält die folgenden Elemente:

• [TV Menü]

Wählen Sie dieses Menü für die Installation, für die Anpassung der Bild- und Toneinstellungen sowie für die Einstellung von Ambilight und anderen Funktionen.

[Programmliste]

Dieses Menü wählen Sie, um die Senderliste anzuzeigen. Hier können Sie auch eine Favoritenliste erstellen.

• [Programmführer]

Dieses Menü ist verfügbar, wenn digitale Sender installiert sind, und zeigt Informationen zu den digitalen Programmen an.

• [Multimedia]

Dieses Menü wählen Sie, um Fotos anzuzeigen oder Musiktitel wiederzugeben, die auf einem USB--Gerät (siehe 'Fotoanzeige und Musikwiedergabe' auf Seite 34) gespeichert sind.

#### Verwendung des Hauptmenüs

Im folgenden Beispiel wird die Verwendung des Hauptmenüs beschrieben.

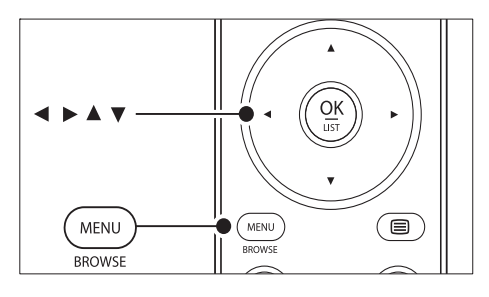

1 Drücken Sie MENU auf der Fernbedienung, um das Hauptmenü anzuzeigen.

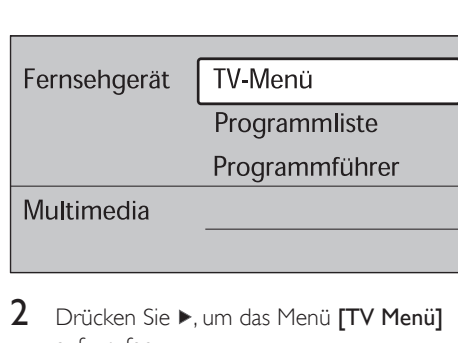

2 Drücken Sie  $\blacktriangleright$ , um das Menü [TV Menü] aufzurufen.

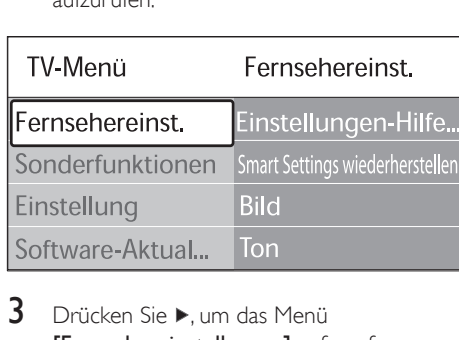

**3** Drücken Sie  $\blacktriangleright$ , um das Menü [Fernsehereinstellungen] aufzurufen.

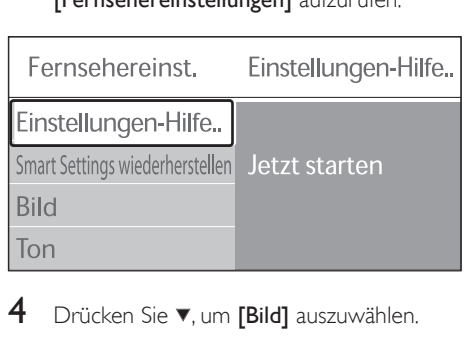

 $4$  Drücken Sie  $\blacktriangledown$ , um [Bild] auszuwählen.

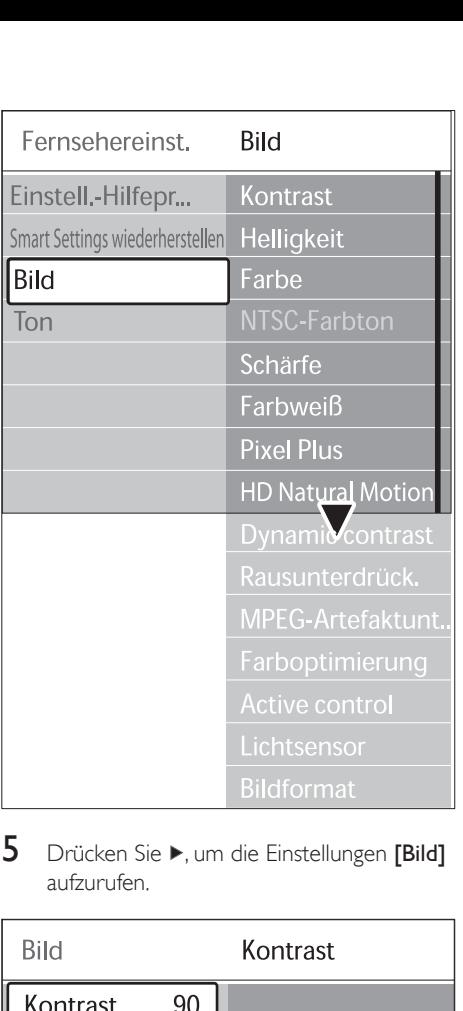

5 Drücken Sie  $\blacktriangleright$ , um die Einstellungen [Bild] aufzurufen.

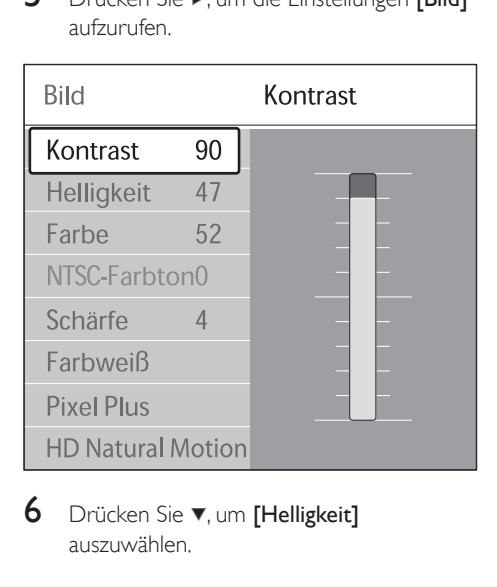

6 Drücken Sie v, um [Helligkeit] auszuwählen.

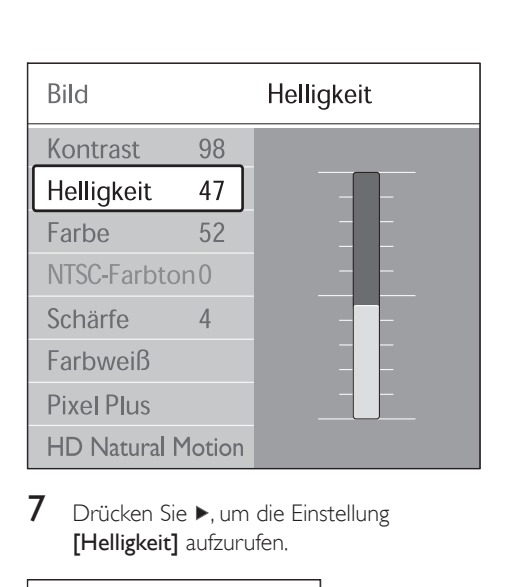

7 Drücken Sie ►, um die Einstellung [Helligkeit] aufzurufen.

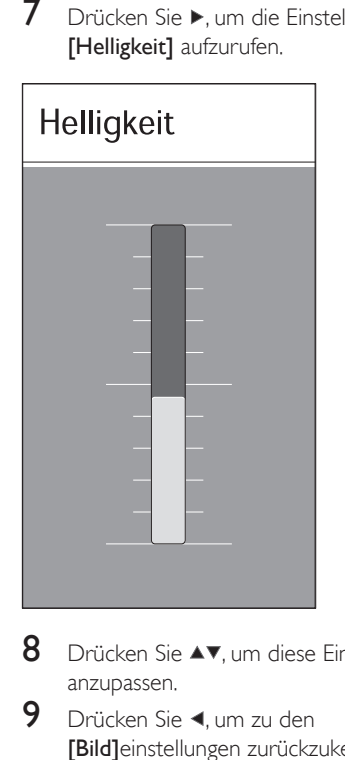

- 8 Drücken Sie  $\blacktriangle\blacktriangledown$ , um diese Einstellungen anzupassen.
- 9 Drücken Sie  $\triangleleft$ , um zu den [Bild]einstellungen zurückzukehren, oder drücken Sie MENU, um das Menü zu verlassen.

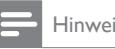

- Hinweis
- Wenn digitale Sender empfangen werden, sind weitere Optionen verfügbar.

#### Verwendung des Schnellzugriffmenüs

Über das [Schnellsuche]menü können Sie auf einige der häufiger benötigten Menüelemente direkt zugreifen.

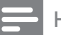

#### Hinweis

- Wenn digitale Sender empfangen werden, werden die relevanten digitalen Optionen im Menü [Schnellsuche] angezeigt.
- 1 Drücken Sie OPTION auf der Fernbedienung.
- 2 Drücken Sie oder , um eine Option auszuwählen:
	- [Audiosprache] (digital)
	- [Untertitelsprache] (digital)
	- [Untertitel]
	- [Bildformat]
	- [Entzerrer]
	- [Uhr]
- 3 Drücken Sie OK, um das Menü der ausgewählten Option anzuzeigen.
- 4 Drücken Sie AVIX Navigationstasten, um die Einstellungen im Menü anzupassen.
- 5 Drücken Sie **OPTION**, um das Menü zu verlassen.

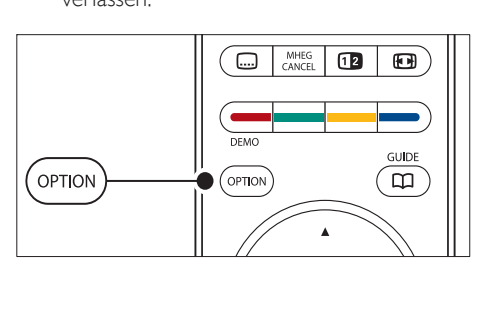

#### Uhr ein- oder ausblenden

1 Wählen Sie im [Schnellsuche]menü die Option [Uhr] und drücken Sie OK, um die Uhr dauerhaft anzuzeigen.

- Uhr dauerh<br>
Schnellzug<br>
Audiospra<br>
Untertitels<br>
Bildformat<br>
Entzerrer<br>
Uhr<br>
2 Drücken Sie<br>
wieder ausz<br>
3 Drücken Sie 2 Drücken Sie OPTION und  $\blacktriangle\blacktriangledown$ , um [Uhr] wieder auszuwählen.
- $3$  Drücken Sie die Taste OK, um die Uhr auszublenden.

### Anpassen von Bild- und **Toneinstellungen**

In diesem Abschnitt wird die Anpassung der Bild- und Toneinstellungen beschrieben.

#### Verwendung des Einstellungen-Hilfeprogramms

Das [Einstellungen-Hilfeprogramm] begleitet Sie durch die Einstellungen von Bild, Ton und Ambilight.

- 1 Drücken Sie MENU auf der Fernbedienung und wählen Sie [TV Menü] > [Fernsehereinstellungen] > [Einstellungen-Hilfeprogramm].
- 2 Drücken Sie  $\blacktriangleright$ , um das Menü aufzurufen.
- 3 Drücken Sie OK für [Jetzt starten].
- 4 Drücken Sie die grüne Taste auf der Fernbedienung, um den Assistenten zu starten.
- 5 Drücken Sie < oder  $\blacktriangleright$ , um die linke oder rechte Seite auszuwählen und Ihre Auswahl zu treffen.
- 6 Drücken Sie die grüne Taste, um zur nächsten Einstellung zu wechseln.
	- » Der Assistent durchläuft mehrere Einstellungen. Nach Abschluss werden Sie aufgefordert, diese Einstellungen zu speichern.
- 7 Drücken Sie die grüne Taste, um alle Ihre Einstellungen zu speichern.

#### Einstellen von Bildeinstellungen

In diesem Abschnitt wird die Anpassung der Bildeinstellungen beschrieben.

1 Drücken Sie MENU auf der Fernbedienung und wählen Sie [TV Menü] > [Fernsehereinstellungen] > [Bild].

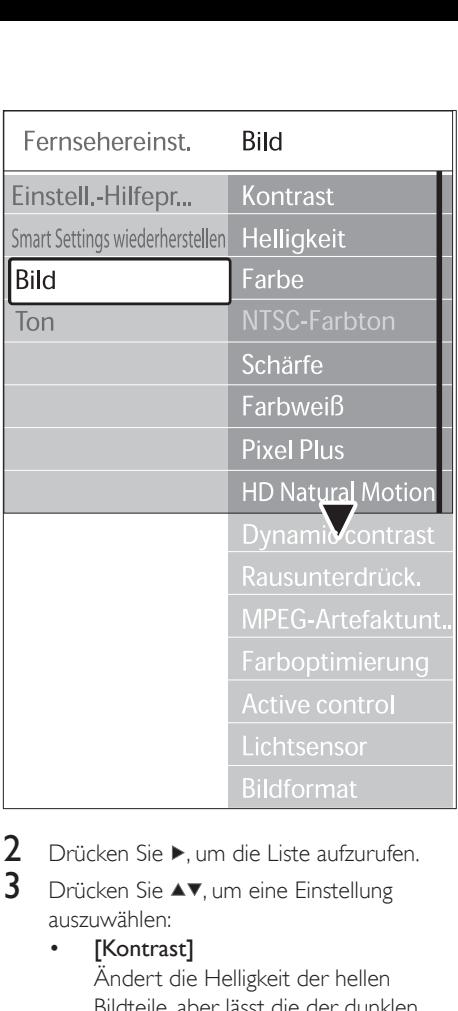

- 2 Drücken Sie  $\blacktriangleright$  um die Liste aufzurufen.
- **3** Drücken Sie  $\blacktriangle$ **v**, um eine Einstellung auszuwählen:
	- [Kontrast] Ändert die Helligkeit der hellen Bildteile, aber lässt die der dunklen Bildteile unverändert.
	- [Helligkeit] Ändert die Helligkeit des gesamten Bildes.
	- [Farbe] Ändert die Farbsättigung.
	- [NTSC -Farbton] Bei NTSC-Sendungen gleicht diese Einstellung die Farbabweichungen aus.
	- [Schärfe] Ändert die Bildschärfe feiner Details.
		- [Farbweiß] Legt die Farben auf [Normal], [Warm] (rötlich) oder [Kalt] (bläulich) fest. Wählen Sie

Deutsch Deutsch

[Personalisiert], um eine eigene Einstellung festzulegen.

- [Personalisiert] Farbweiß Wenn [Personalisiert] im Menü "Farbweiß" ausgewählt ist, folgen Sie den Anweisungen am Bildschirm, um folgende Werte zu ändern:
- [R-WP] (Rot Weißpunkt)
- **[G-WP]** (Grün Weißpunkt)
- [B-WP] (Blau Weißpunkt)
- [R-BL] (Rot Schwarzwert)
- [G-BL] (Grün Schwarzwert)
- [Pixel Plus] Aktiviert oder deaktiviert Pixel Plus HD zur Feinabstimmung von benachbarten Pixeln. So entsteht ein hervorragendes HD-Bild.
- [HD Natural Motion] Verringert das Bildflimmern und bewirkt fließende Bewegungen, insbesondere bei Filmen. Wählen Sie die Einstellung Maximum, Minimum oder Aus.
- [Dynamic Contrast] Verbessert den Bildkontrast bei Bildänderungen. Wählen Sie die Einstellung Minimum, Mittel, Maximum oder Aus Empfohlen wird die Einstellung Mittel.
- [Rauschunterdrück.] Filtert und verringert das Bildrauschen. Wählen Sie die Einstellung Minimum, Mittel, Maximum oder Aus
- [MPEG-Artefaktunterdrückung] Glättet die Bildübergänge bei digitalen Bildern. Schaltet die Unterdrückung von MPEG-Artefakten Ein oder Aus.
- [Farboptimierung] Bewirkt lebhaftere Farben und verbessert die Auflösung bei Details in hellen Farben. Wählen Sie die Einstellung Minimum, Mittel, Maximum oder Aus
- [Active Control] Korrigiert alle eingehenden Signale, um die bestmögliche Bildqualität zu

erzielen. Schaltet Active Control Ein oder Aus.

[Lichtsensor]

Passt die Bild- und Ambilight-Einstellungen an die Beleuchtungsbedingungen im Raum an. Schaltet den Lichtsensor Ein oder Aus.

[Bildformat]

Ändern Sie das Bildformat dem Inhalt(siehe 'Ändern des Bildformats' auf Seite 23) entsprechend.

#### Smart-Einstellungen

Neben der manuellen Bildeinstellung können Sie auch Smart Settings verwenden, um eine vordefinierte Bild-, Ton- oder Ambilight-Einstellung auszuwählen.

- 1 Drücken Sie MENU auf der Fernbedienung und wählen Sie [TV Menü] > [Fernsehereinstellungen] > [Smart Settings wiederherstellen].
- 2 Drücken Sie  $\blacktriangleright$  um die Liste aufzurufen.
- **3** Drücken Sie  $\blacktriangle$  oder  $\nabla$ , um eine der folgenden Einstellungen auszuwählen:
	- [Aktuell] Verwendung manuell ausgewählter Bild- und Toneinstellungen.
		- [Standard] Natürliche Bild-, Ton- und Ambilight-Einstellungen in normaler Wohnzimmerumgebung
		- [Lebhaft] Brillante Bild-, Ton- und Ambilight-Einstellungen in heller Umgebung
		- [Film] Dynamische Bild-, Ton- und Ambilight-Einstellungen für das optimale Kinoerlebnis
- 4 Drücken Sie die grüne Taste, um Ihre Auswahl zu speichern.

### Ändern des Bildformats

Ändern Sie das Bildformat dem Inhalt entsprechend.

1 Drücken Sie **DB** Bildformat auf der Fernbedienung. Drücken Sie alternativ MENU und wählen Sie [TV Menü] > [Fernsehereinstellungen] > [Bild] > [Bildformat].

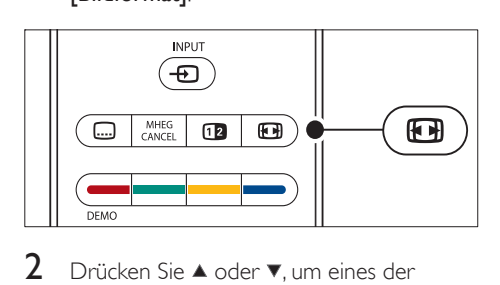

- **2** Drücken Sie  $\blacktriangle$  oder  $\blacktriangledown$ , um eines der folgenden Bildformate auszuwählen:
	- [Autom. Format] (nicht für PC)

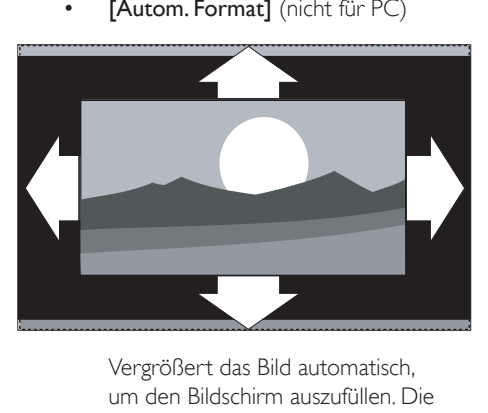

um den Bildschirm auszufüllen. Die Untertitel bleiben sichtbar.

#### Hinweis

• Wir empfehlen die Nutzung von [Autom. Format] für minimales Bildrauschen.

[Super Zoom] (nicht für HD)

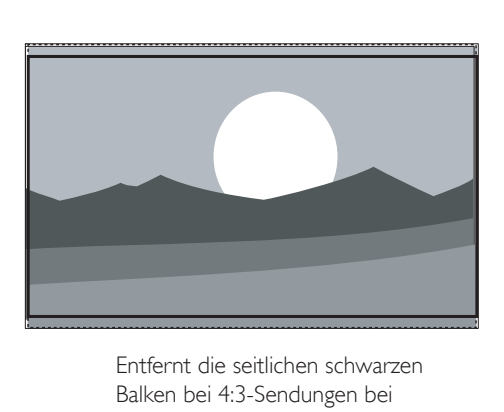

Balken bei 4:3-Sendungen bei minimaler Verzerrung.

 $[4:3]$  (nicht für HD)

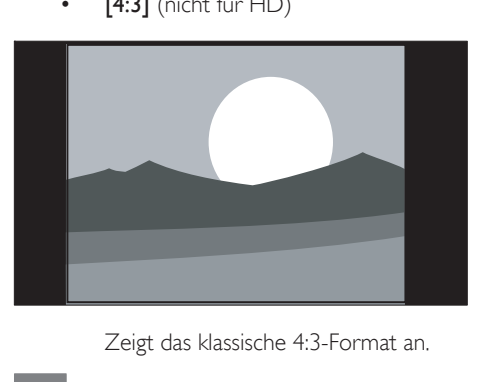

#### Hinweis

- Die konstante Verwendung des Bildformats [4:3] kann zu Bildverzerrungen führen. Wir empfehlen die Nutzung von [Autom. Format].
	- $[Zoom 14:9]$  (nicht für HD)

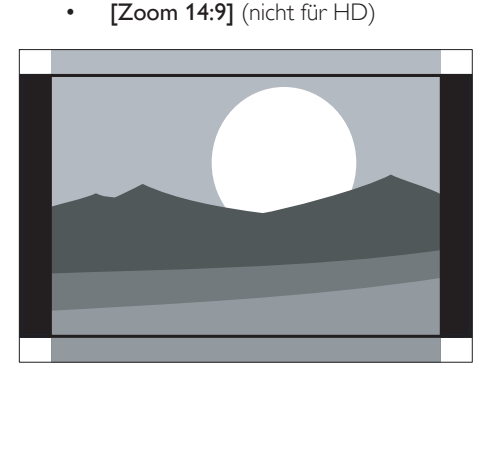

Skaliert das klassische 4:3-Format auf 14:9.

#### Hinweis

• Die konstante Verwendung des Bildformats 14:9 kann zu Bildverzerrungen führen. Wir empfehlen die Nutzung von [Autom. Format].

#### [Zoom 16:9] (nicht für HD)

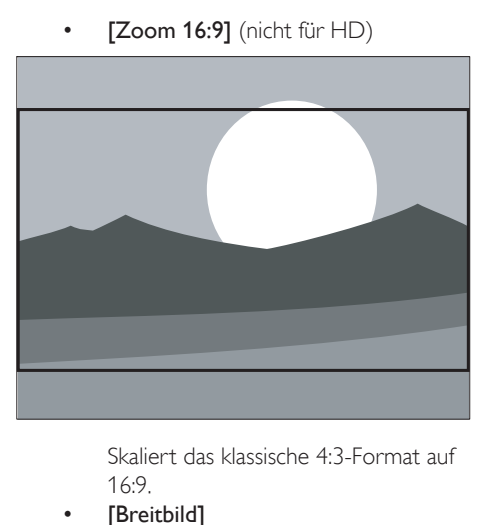

16:9.

[Breitbild]

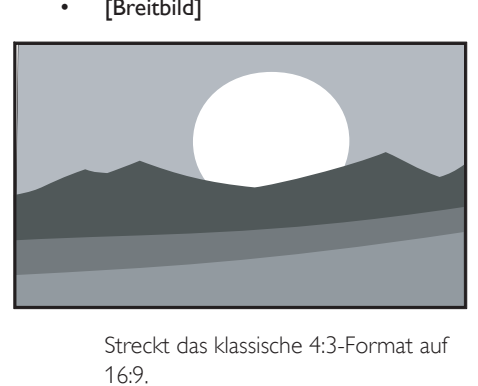

16:9.

• [Nicht skaliert] (nur für HD und PC)

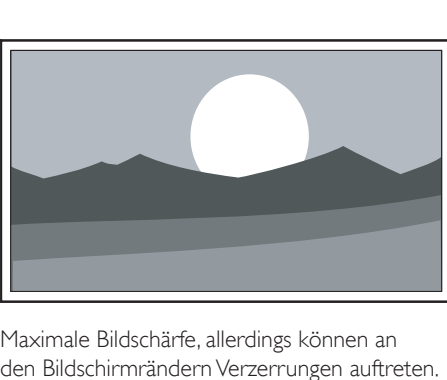

Maximale Bildschärfe, allerdings können an

den Bildschirmrändern Verzerrungen auftreten. Bei Bildern vom PC können schwarze Balken angezeigt werden.

#### Anpassen von Toneinstellungen

In diesem Abschnitt wird die Anpassung der Toneinstellungen beschrieben.

- 1 Drücken Sie MENU auf der Fernbedienung und wählen Sie [TV Menü] > [Fernsehereinstellungen] > [Ton].
- 2 Drücken Sie  $\blacktriangleright$ , um die Liste aufzurufen.

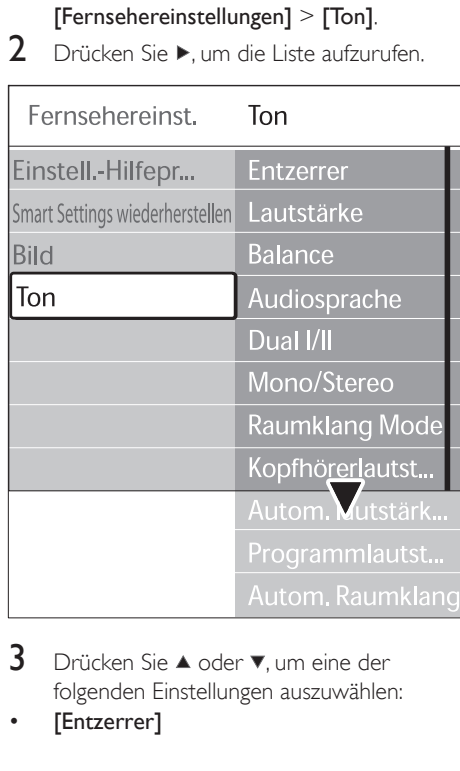

3 Drücken Sie  $\blacktriangle$  oder  $\blacktriangledown$ , um eine der folgenden Einstellungen auszuwählen:

[Entzerrer]

Ändert die Tiefen- und Höheneinstellungen des Tons. Wählen Sie die einzelnen Schieberegler aus, um die Einstellung zu ändern. Sie können auch die Farbtasten drücken, um eine vordefinierte Equalizer-Einstellung auszuwählen:

- [Standard] Neutrale Einstellung des Equalizers
- [Sprache] Einstellung des Equalizers für sprachbasierte Audiodaten
- [Multimedia] Optimale Einstellungen für verschiedene Audiotypen
- [Musik] Optimale Einstellungen für Musikwiedergabe
- [Lautstärke] Ändert die Lautstärke.

### **Tipp**

• Zum Ein- oder Ausblenden des Lautstärkebalkens bei der Lautstärkeeinstellung drücken Sie MENU auf der Fernbedienung und wählen Sie [TV Menü] > [Einstellung] > [Bevorzugte Einstellungen]. Drücken Sie  $\blacktriangleright$ , um die Liste aufzurufen, und wählen Sie [Lautstärke-Schieberegler ein] oder [Lautstärke-Schieberegler aus].

#### [Balance]

Passt die Balance-Einstellung des linken und rechten Lautsprechers an Ihre Hörposition an.

#### [Audiosprache]

Zeigt eine Liste der für einen digitalen Sender erhältlichen Audiosprachen an (für analoge Sender nicht verfügbar).

#### • [Dual I -II]

Sie können zwischen zwei verschiedenen Sprachen wählen.

[Mono/Stereo]

Soweit Stereosignale übertragen werden, können Sie zwischen Mono und Stereo wählen.

#### • [Raumklang Modus]

Wenn Surround Sound (Virtual Dolby Surround) verfügbar ist, können Sie diese Funktion für einen besseren Raumklang aktivieren.

• [Kopfhörerlautstärke] Ändert die Kopfhörerlautstärke.

Hinweis

- Drücken Sie bei angeschlossenem Kopfhörer die Taste \* Stummschaltung auf der Fernbedienung, um den Ton der Fernsehlautsprecher stummzuschalten. Durch Drücken der Tasten ⊿Volume +/- wird die Stummschaltung der Fernsehlautsprecher aufgehoben.
- [Autom. Lautstärkeneinstellung] Verringert plötzliche Lautstärkeschwankungen, z. B. beim Beginn von Werbesendungen oder beim Umschalten zwischen den einzelnen Sendern. Wählen Sie [Ein] oder [Aus].
- [Programmlautstärke] Gleicht Lautstärkeunterschiede zwischen den Sendern oder angeschlossenen Geräten aus. Sie müssen auf das angeschlossene Gerät umschalten, um die Programmlautstärke zu ändern.
- [Automatischer Raumklang] Schaltet das Fernsehgerät automatisch in den besten der übertragenen Surround Sound-Modi. Wählen Sie [Ein] oder [Aus].

### Wechsel zum Modus "Geschäft" oder "Zuhause".

- 1 Drücken Sie MENU auf der Fernbedienung und wählen Sie [TV Menü] > [Einstellung] > [Bevorzugte Einstellungen] > [Standort].
- 2 Drücken Sie  $\blacktriangleright$ , um das Menü [Standort] aufzurufen.
- 3 Verwenden Sie  $\blacktriangle$  oder  $\blacktriangledown$  um den Fernseh-Modus aufzurufen:
	- [Geschäft]

Einstellung der Smart Settings auf [Lebhaft], ideal für die Umgebung in einem Geschäft. Die Änderungsmöglichkeiten der Einstellungen werden eingeschränkt.

- [Zuhause] Gibt Nutzern im Wohnungsbereich die Flexibilität, alle Fernsehereinstellungen ändern zu können.
- 4 Drücken Sie OK zur Bestätigung.
- $5$  Drücken Sie MENU, um das Menü zu verlassen.

### Verwendung weiterer Videotext-Funktionen

Ihr Fernsehgerät verfügt über einen 1200- Seiten-Speicher, der die übertragenen Videotextseiten und -unterseiten speichert. Dadurch wird die Wartezeit zum Laden der Seiten verringert.

#### Auswahl von Videotext-Unterseiten

Eine Videotextseite kann mehrere Unterseiten enthalten. Die Seiten werden neben der Seitennummer der Hauptseite auf einer Leiste angezeigt.

- 1 Drücken Sie **ETeletext** auf der Fernbedienung.
- $2$  Wählen Sie eine Videotextseite aus.
- **3** Drücken Sie < oder  $\blacktriangleright$ , um eine Unterseite auszuwählen.

#### T.O.P.- Videotextübertragungen

Mit TOP-Text können Sie von einem Thema zum anderen springen, ohne Seitennummern zu verwenden. TOP-Text wird nicht von allen Fernsehsendern übertragen.

- 1 Drücken Sie **STeletext** auf der Fernbedienung.
- 2 Drücken Sie **INFO**.

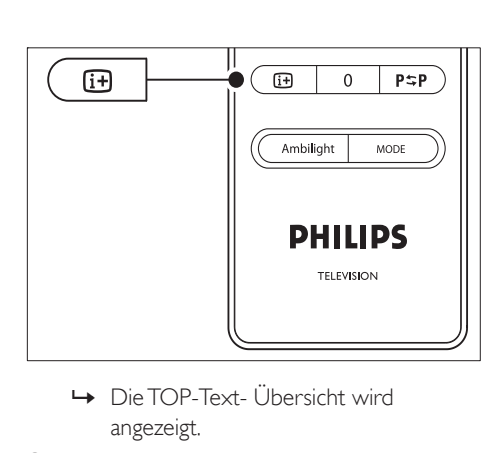

- **Deutsch** Deutsch
- angezeigt.
- 3 Verwenden Sie < $\blacktriangleright$  oder  $\blacktriangle\blacktriangleright$  um ein Thema auszuwählen.
- 4 Drücken Sie OK, um die Seite anzuzeigen.

#### Videotext-Dual-Bild

Bei Aktivierung von Dualbild-Videotext wird Ihr Sender oder Ihre Quelle auf der linken Seite des Bildschirms angezeigt. Der Videotext wird auf der rechten Seite angezeigt.

- 1 Drücken Sie **Dual screen** auf der Fernbedienung, um Dualbild-Videotext zu aktivieren.
- $2$  Drücken Sie **@Dual screen** erneut, um den normalen Videotext anzuzeigen.
- $3$  Drücken Sie **Teletext**, um den Videotext auszuschalten.

#### Durchsuchen von Videotext

Schnelles Wechseln zu einem Thema, das mit einer Reihe von Seitennummern verknüpft ist, oder Suchen nach bestimmten Wörtern in Videotextseiten.

- 1 Drücken Sie **ITeletext** auf der Fernbedienung.
- 2 Drücken Sie OK, um das erste Wort oder die erste Seitennummer hervorzuheben.
- $3$  Drücken Sie  $4 \times$  oder  $4 \times$  um zum nächsten Wort oder zur nächsten Nummer auf der Seite zu springen.
- 4 Drücken Sie OK, um eine Seite zu suchen, die das hervorgehobene Wort oder die hervorgehobene Seitennummer enthält.
- **5** Drücken Sie so lange  $\blacktriangle$ , bis kein Wort und keine Nummer mehr hervorgehoben ist, um [Suchen] zu verlassen.

#### Vergrößern von Videotextseiten

Um das Lesen zu erleichtern, können Sie die Videotextseiten vergrößern.

- 1 Drücken Sie **ETeletext** auf der Fernbedienung und wählen Sie eine Videotextseite aus.
- 2 Drücken Sie **OPTION** auf der Fernbedienung, um den oberen Teil der Seite zu vergrößern.

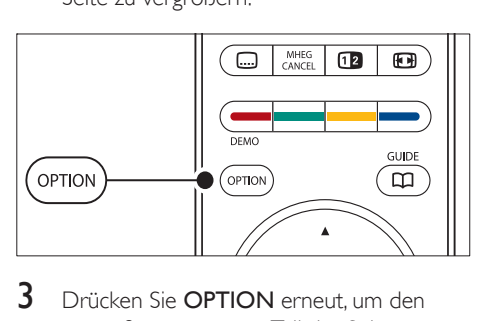

- 3 Drücken Sie OPTION erneut, um den vergrößerten unteren Teil der Seite anzuzeigen.
- **4** Drücken Sie  $\triangle$  oder  $\blacktriangledown$ , um in der vergrößerten Seite einen Bildlauf auszuführen.
- 5 Drücken Sie OPTION erneut, um zur normalen Seitengröße zurückzukehren.

#### Verwenden des Videotext-Menüs

Mithilfe der Optionen im Videotext-Menü können Sie ausgeblendete Informationen anzeigen, Unterseiten automatisch durchlaufen lassen und die Zeicheneinstellung ändern.

1 Drücken Sie **STeletext** auf der Fernbedienung.

2 Drücken Sie MENU Das Menü [Videotext-Menü] wird angezeigt.

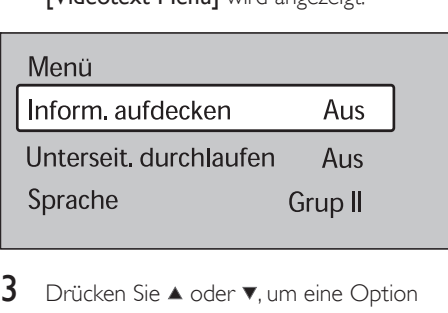

- **3** Drücken Sie  $\triangle$  oder  $\blacktriangledown$ , um eine Option auszuwählen.
	- [Aufdecken] Ein- oder Ausblenden von verborgenen Informationen auf einer Seite, wie z. B. Lösungen zu Rätseln oder Puzzles
	- [Unterseit. durchlaufen] Wenn für die ausgewählte Seite Unterseiten verfügbar sind, können Sie diese automatisch durchlaufen lassen.
	- [Sprache] Manche Sprache verwenden einen anderen Zeichensatz. Stellen Sie bei Verwendung einer anderen Sprache die richtige Sprachgruppe ein, damit der Text korrekt angezeigt wird.
- 4 Drücken Sie OK, um eine Option zu ändern:
- 5 Drücken Sie MENU, um das Menü [Videotext-Menü] zu verlassen.
- **6** Drücken Sie **■Teletext**, um den Videotext auszuschalten.

### Verwendung digitaler Textdienste (nur Großbritannien)

Manche digitalen Fernsehsender in Großbritannien (z. B. BBC1) bieten spezielle digitale Textdienste oder interaktive Dienste an. Diese Diensten arbeiten wie normaler Videotext, zusätzlich können aber Ziffern-, Farbund Navigationstasten verwendet werden.

- 1 Drücken Sie **ElTeletext** auf der Fernbedienung.
- 2 Drücken Sie AV oder <>>
x>
1 auszuwählen oder hervorzuheben.
- 3 Drücken Sie eine der Farbtasten, um eine Option auszuwählen.
- 4 Drücken Sie zur Bestätigung bzw. Aktivierung OK.
- 5 Drücken Sie MHEG CANCEL, um digitale Textdienste oder interaktive Dienste zu deaktivieren.

Digitale Textdienste werden blockiert, wenn Untertitel übertragen werden und die Option [Untertitel Ein] im Menü [Sonderfunktionen] aktiviert ist (siehe 'Untertitel' auf Seite 33).

#### Verwenden von Videotext 2.5

Videotext 2.5 bietet, sofern er vom Fernsehsender übertragen wird, mehr Farben und bessere Grafiken Videotext 2.5 ist standardmäßig aktiviert.

- 1 Drücken Sie MENU auf der Fernbedienung und wählen Sie [TV Menü] > [Einstellung] > [Bevorzugte Einstellungen] > [Videotext 2.5].
- 2 Drücken Sie  $\blacktriangleright$ , um die Liste aufzurufen.
- 3 Wählen Sie [Ein] oder [Aus].
- Drücken Sie OK, um die Option zu ändern.

### Erstellen von Favoritenlisten

Verwenden Sie die Liste [Alle Sender] oder legen Sie eine eigene Favoritenliste mit Ihren bevorzugten Fernseh- und Radiosendern an. Jedes Familienmitglied kann eine eigene Favoritenliste erstellen.

#### Auswählen einer Favoritenliste

- 1 Drücken Sie OK auf der Fernbedienung. Drücken Sie alternativ MENU und wählen Sie [Programmliste].
	- » Handelt es sich dabei um eine neue Installation, wird die Liste [Alle Sender] angezeigt.

### Alle Sender

....

EXT 3

HDMI ...

- 1 Analoge Sender 1  $\boxed{A}$ 
	- 2 Digitale Sender 1
	- 3 Digitale Sender 2

4 Radioprogramme 1 ि"।

### $\bullet$  Liste wählen  $\bullet$

....

- » Handelt es sich nicht um eine neue Installation, wird die zuletzt ausgewählte Favoritenliste angezeigt.
- 2 Drücken Sie die rote Taste, um alle Favoritenlisten anzuzeigen.
- **3** Drücken Sie  $\blacktriangle$  oder  $\nabla$ , um eine Liste auszuwählen.
- 4 Drücken Sie OK.
	- » Die ausgewählte Favoritenliste wird angezeigt.
- $5$  Drücken Sie zum Beenden erneut OK

#### Einrichten einer Favoritenliste

1 Drücken Sie OK auf der Fernbedienung.

- » Die zuletzt ausgewählte Liste wird angezeigt.
- 2 Drücken Sie die rote Taste, um alle Favoritenlisten anzuzeigen.
- **3** Drücken Sie  $\blacktriangle$  oder  $\blacktriangledown$ , um eine Liste auszuwählen.
- 4 Drücken Sie OK.<br>5 Drücken Sie die s
- 5 Drücken Sie die grüne Taste, um den Modus [Liste editieren] aufzurufen.
	- » Die ausgewählte Liste zeigt alle Sender vollständig an.
- 6 Drücken Sie  $\blacktriangle$  oder  $\blacktriangledown$ , um einen Sender hervorzuheben.
- 7 Drücken Sie OK, um den hervorgehobenen Sender zu markieren (oder die Markierung aufzuheben).
	- » Der Sender wird der ausgewählten Liste hinzugefügt (bzw. daraus entfernt).
- 8 Drücken Sie die grüne Taste erneut, um den Modus [Liste editieren] zu verlassen.
	- » Die geänderte Programmliste wird angezeigt.

#### Auswählen eines Senders aus einer Favoritenliste

- 1 Drücken Sie OK auf der Fernbedienung. Die zuletzt ausgewählte Programmliste wird angezeigt.
- 2 Drücken Sie  $\blacktriangle$  oder  $\blacktriangledown$ , um einen Sender hervorzuheben.
- 3 Drücken Sie OK. Das Fernsehgerät gibt diesen Sender wieder.

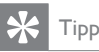

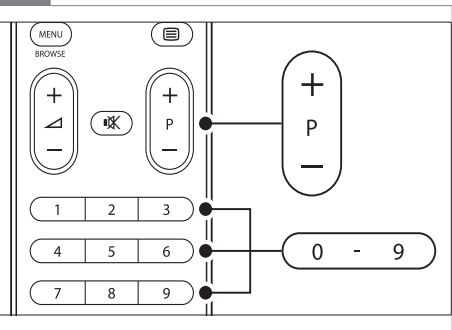

• Drücken Sie - P + auf der Fernbedienung, um die Sender in der ausgewählten Liste zu durchsuchen. Nicht in Ihrer Liste enthaltene Sender können Sie durch Drücken der Zifferntasten auswählen.

### Verwendung des elektronischen Programmführers (EPG)

EPG ist eine Programmübersicht am Bildschirm für digitale Fernsehsendungen. Diese Übersicht ist für analoge Sender nicht verfügbar. Sie können in den Sendungen nach Uhrzeit, Titel oder Genre navigieren und sie nach diesen Kriterien auswählen und anzeigen.

Es gibt zwei Arten von EPG, [letzt und nächste Sendung] und [7 oder 8 Tage] EPG. [Jetzt und nächste Sendung] ist immer verfügbar, [7 oder 8 Tage]-EPG ist jedoch nur in manchen Ländern verfügbar.

Im EPG-Menü können Sie:

- Anzeigen einer Liste aktuell ausgestrahlter digitaler Programme
- Anzeigen einer Programmvorschau
- Sendungen nach Genre gruppieren
- Erinnerungen für den Beginn von Sendungen festlegen
- EPG-Favoritensender festlegen

### Aktivieren des EPG

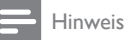

• Bei der ersten Nutzung des EPG werden Sie eventuell gebeten, ein Update durchzuführen. Befolgen Sie in diesem Fall die Anweisungen auf dem Bildschirm.

#### 1 Drücken Sie GUIDE auf der Fernbedienung.

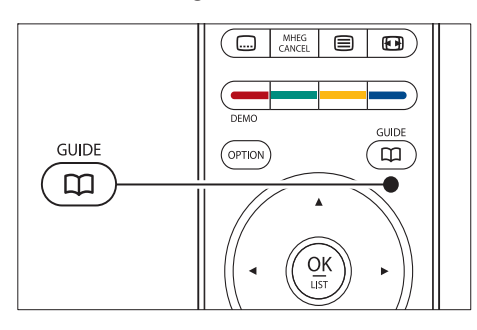

Drücken Sie alternativ MENU und wählen Sie [Programmführer].

Es werden die folgenden EPG-Typen angezeigt:

• [Jetzt und nächste Sendung] Es werden detaillierte Informationen zum aktuellen Programm angezeigt.

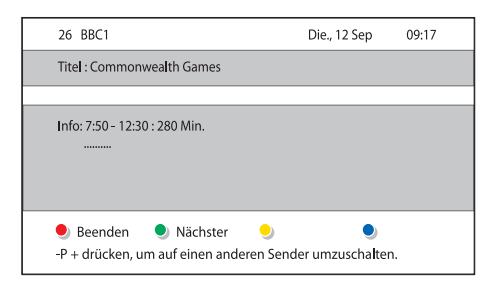

[7 oder 8 Tage] Es kann etwas Zeit in Anspruch nehmen, bis die [7 oder 8 Tage] EPG-Daten heruntergeladen sind. Wenn die Daten vollständig heruntergeladen sind, wird eine Liste von Fernsehprogrammen angezeigt.

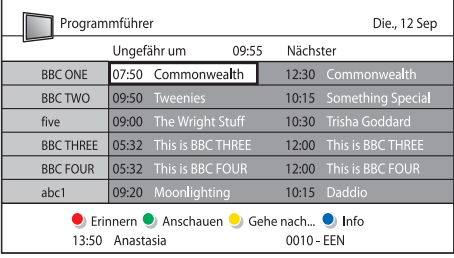

- 2 Mithilfe der Farbtasten können Sie verfügbare Aktionen auswählen:
	- [Nächst.] Zeigt Informationen zum nächsten Programm an.
	- [Erinnerung] Markiert eine Sendung zur Erinnerung.
	- [Anschauen] Ermöglicht das Ansehen oder Hören einer aktuellen Sendung.
	- [Gehe nach] Springt zum nächsten oder vorherigen Tag.
		- [Info] Zeigt verfügbare Informationen zu einem ausgewählten Programm an.
- 3 Drücken Sie die Taste GUIDE, um den EPG zu beenden.

#### Mehr zur "7 oder 8 Tage"-EPG

Die Suche nach Genres, geplante Erinnerungen und weitere Funktionen sind über das Menü [Programmführer] verfügbar.

- 1 Drücken Sie GUIDE auf der Fernbedienung.
- 2 Drücken Sie MENU auf der Fernbedienung. Das Menü [Programmführer] wird angezeigt.

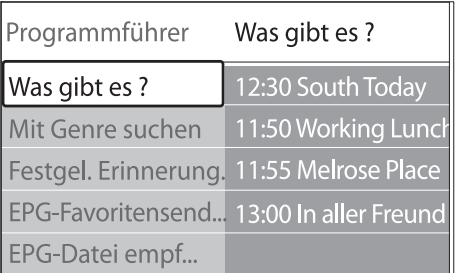

- **3** Drücken Sie  $\blacktriangle$  oder  $\nabla$ , um eine Menüoption auszuwählen.
- $4$  Drücken Sie  $\blacktriangleright$  um das Menü aufzurufen.
- **5** Drücken Sie  $\blacktriangle$  oder  $\blacktriangledown$ , um eine Option auszuwählen.
- 6 Drücken Sie OK oder die grüne Taste, um die Auswahl zu aktivieren.
- 7 Drücken Sie die Taste **GUIDE** , um den EPG zu beenden.

#### Hinweis

• Im Menü [Programmführer] werden nur Sender angezeigt, die als EPG-Favoritensender markiert sind.

### Verwendung von Timern und Kindersicherung

In diesem Abschnitt werden das Ein- und Ausschalten des Fernsehgeräts zu einer festgelegten Zeit sowie die Verwendung der Kindersicherung beschrieben.

#### Automatisches Umschalten in den Standby-Modus (Sleeptimer)

Der Sleeptimer schaltet das Fernsehgerät nach einer bestimmten Zeit auf Standby.

1 Drücken Sie MENU auf der Fernbedienung und wählen Sie [TV Menü] > [Sonderfunktionen] > [Sleeptimer].

- 2 Drücken Sie  $\blacktriangleright$ , um den Regler [Sleeptimer] aufzurufen.
- **3** Drücken Sie  $\blacktriangle$  oder  $\nabla$ , um eine Einschlafzeit einzustellen.
	- » Diese kann bis zu 180 Minuten in 5-Minuten-Schritten betragen. In der Einstellung 0 Minuten ist der Sleeptimer deaktiviert.
- 4 Drücken Sie OK, um den Sleeptimer zu aktivieren.

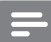

#### Hinweis

• Sie können das Fernsehgerät jederzeit früher ausschalten oder den Timer während des Countdowns zurücksetzen.

#### Automatisches Einschalten des Fernsehgeräts (Einschalttimer)

Der Einschalttimer schaltet das Fernsehgerät aus dem Standby-Modus automatisch zu einer festgelegten Zeit auf einem festgelegten Sender ein.

- 1 Drücken Sie MENU auf der Fernbedienung und wählen Sie [TV Menü] > [Sonderfunktionen] > [Einschalttimer].
- 2 Drücken Sie  $\blacktriangleright$ , um das Menü [Einschalttimer] aufzurufen.
- 3 Verwenden Sie  $\blacktriangle\blacktriangledown$  oder  $\blacktriangle\blacktriangledown$ , um die Menüelemente nacheinander auszuwählen und einzugeben und so einen Sender, einen Wochentag, eine Frequenz und eine Startzeit festzulegen.
- 4 Drücken Sie OK zur Bestätigung.
- $5$  Drücken Sie MENU, um das Menü zu verlassen.

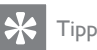

• Um [Einschalttimer] auszuschalten, wählen Sie [Aus] im Menü [Einschalttimer].

#### Sperren von Fernsehsendern und angeschlossenen Geräten (Kindersicherung)

Sie können Fernsehsender oder angeschlossene Geräte mit einem vierstelligen Code sperren, um Kinder daran zu hindern, bestimmte Programme anzusehen.

#### Einstellen oder Ändern des Kindersicherungs-Codes

- 1 Drücken Sie MENU auf der Fernbedienung und wählen Sie [TV Menü] > [Sonderfunktionen] > [Code eingeben]/ [Code ändern].
- 2 Drücken Sie  $\blacktriangleright$ , um das Menü zur Code-Eingabe aufzurufen.
- 3 Geben Sie Ihren Code mit den Zifferntasten ein. Das Menü [Sonderfunktionen] wird erneut angezeigt und es wird eine Meldung eingeblendet, die bestätigt, dass Ihr Code erstellt bzw. geändert wurde.

### Tipp

• Wenn Sie Ihren Code vergessen haben, können Sie alle bestehenden Codes durch die Eingabe von "8888" umgehen.

### Aufrufen des Menüs Kindersicherung

1 Drücken Sie MENU auf der Fernbedienung, wählen Sie [TV Menü] > [Sonderfunktionen] > [Kindersicherung] und drücken Sie ▶, um Ihren Code einzugeben.

2 Geben Sie Ihren Code mit den Zifferntasten ein.

#### Sperren oder Entsperren aller Sender und angeschlossener Geräte

- 1 Wählen Sie im Menü [Kindersicherung][V erriegeln] oder [Entriegeln].
- 2 Drücken Sie OK.

#### Sperren eines bestimmten Programms oder Sperren aller Sender für eine bestimmte Zeit

Wählen Sie im Menü [Kindersicherung][V erriegelung].

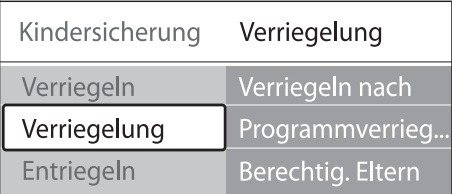

- $2$  Drücken Sie  $\blacktriangleright$ . um das Menü [Verriegelung] aufzurufen.
- **3** Drücken Sie  $\blacktriangleright$  erneut, um das Menü**[Verriegeln nach]** aufzurufen.
- 4 Wählen Sie [Ein], um [Zeitgesteuerte Verriegelung] zu aktivieren.
- $5$  Drücken Sie <1.
- $6$  Wählen Sie [Zeit].
- 7 Drücken Sie  $\blacktriangleright$ .
- 8 Geben Sie die Zeit über  $\blacktriangle$  oder  $\nabla$  und  $\blacktriangleright$ ein.
- 9 Drücken Sie OK.

#### Sperren von Sendern und angeschlossenen Geräten

1 Wählen Sie im Menü [Kindersicherung]Ki ndersicherung die Option [Verriegelung]V erriegelung.

- 2 Drücken Sie  $\blacktriangleright$ , um das Menü aufzurufen.<br>3 Drücken Sie Ander  $\blacktriangleright$  um
- Drücken Sie ▲ oder ▼. um [Programmverriegelung] auszuwählen.
- 4 Drücken Sie  $\blacktriangleright$ .<br>5 Drücken Sie A
- Drücken Sie ▲ oder ▼, um den Sender oder das Gerät auszuwählen, das Sie verriegeln oder entriegeln möchten.
- 6 Drücken Sie bei jeder Auswahl auf OK, um den Kanal oder das Gerät zu verriegeln oder zu entriegeln.

#### Elterneinstufung einstellen

Manche digitalen Sendeanstalten vergeben für ihre Sendungen eine Altersbewertung. Sie können Ihr Fernsehgerät so einstellen, dass nur Programme angezeigt werden, die für das Alter Ihrer Kinder angemessen sind.

- 1 Wählen Sie im Menü [Kindersicherung][V erriegelung].
- 2 Drücken Sie  $\blacktriangleright$ , um das Menü aufzurufen.
- $3$  Drücken Sie  $\triangle$  oder  $\blacktriangledown$ , um [Berechtigung] durch Eltern] auszuwählen.
- $4$  Drücken Sie  $\blacktriangleright$
- **5** Drücken Sie  $\blacktriangle$  oder  $\blacktriangledown$ , um eine Altersbewertung auszuwählen.
- 6 Drücken Sie MENU, um das Menü [Kindersicherung] zu verlassen.

## Untertitel

Sie können für jeden Fernsehsender Untertitel aktivieren. Diese werden über Videotext oder DVB-T übertragen. Bei digitalen Übertragungen haben Sie zusätzlich die Möglichkeit, Ihre bevorzugte Untertitelsprache auszuwählen.

#### Aktivieren von Untertiteln für analoge Fernsehsender

1 Wählen Sie einen analogen Fernsehsender aus.

- 2 Drücken Sie **⊟Teletext** auf den Fernbedienung.
- $3$  Geben Sie die dreistellige Seitennummer der Untertitelseite ein.
- 4 Drücken Sie Teletext, um den Videotext auszuschalten.
- 5 Drücken Sie MENU auf der Fernbedienung und wählen Sie [TV Menü] > [Sonderfunktionen] > [Untertitel].
- **6** Drücken Sie  $\blacktriangleright$ , um die Liste aufzurufen.

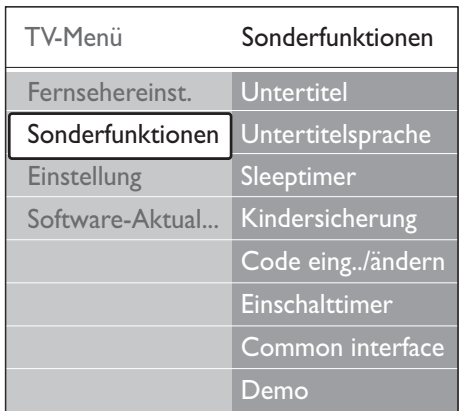

- 7 Drücken Sie die Taste  $\blacktriangle$  oder  $\blacktriangledown$ , um **[Ein]** auszuwählen und die Untertitel immer einzublenden oder um [Ein+Tonunterbrechung] auszuwählen und die Untertitel nur einzublenden, wenn der Ton mit der Taste  $*$  auf der Fernbedienung stummgeschaltet wurde.
- 8 Drücken Sie OK, um wieder das Menü [Sonderfunktionen] aufzurufen.

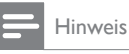

• Sie müssen dieses Verfahren für die Aktivierung von Untertiteln in jedem analogen Sender wiederholen.

#### Aktivieren von Untertiteln für digitale Fernsehsender

1 Drücken Sie MENU auf der Fernbedienung und wählen Sie [TV Menü] > [Sonderfunktionen] > [Untertitel].

2 Drücken Sie  $\blacktriangleright$ , um die Liste aufzurufen.

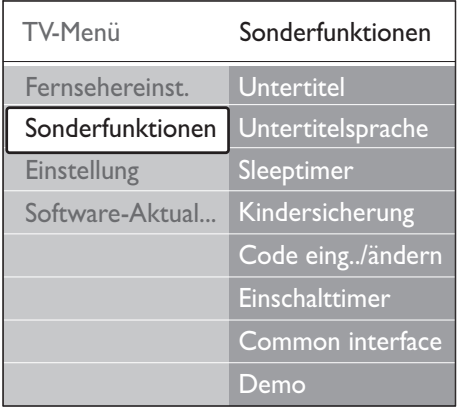

- **3** Drücken Sie die Taste  $\blacktriangle$  oder  $\blacktriangledown$ , um [Ein] auszuwählen und die Untertitel immer einzublenden oder um [Ein+Tonunterbrechung] auszuwählen und die Untertitel nur einzublenden, wenn der Ton mit der Taste  $\mathcal K$  auf der Fernbedienung stummgeschaltet wurde.
- 4 Drücken Sie OK, um wieder das Menü [Sonderfunktionen] aufzurufen.

#### Auswahl einer Untertitelsprache für digitale Fernsehsender

#### Hinweis

- Wenn Sie eine Untertitelsprache für einen digitalen Fernsehsender wie unten beschrieben festlegen, wird die bevorzugte Untertitelsprache, die im Menü [Einstellung] festgelegt wurde, vorübergehend außer Kraft gesetzt.
- 1 Drücken Sie MENU auf der Fernbedienung und wählen Sie [TV Menü] > [Sonderfunktionen] > [Untertitelsprache].
- 2 Drücken Sie  $\blacktriangleright$ , um die Liste der verfügbaren Sprachen aufzurufen.
- **3** Drücken Sie  $\blacktriangle$  oder  $\blacktriangledown$ , um eine Untertitelsprache auszuwählen:
- 4 Drücken Sie OK

### Fotoanzeige und Musikwiedergabe

Schließen Sie ein externes USB-Speichergerät an, und schauen Sie sich Bilder (nur im JPEG-Format) an, oder hören Sie Musik (nur MP3 oder Linear-PCM-Format).

#### Hinweis

• Philips kann nicht haftbar gemacht werden, falls Ihr USB-Gerät nicht unterstützt wird. Philips übernimmt keine Haftung für Beschädigung oder Verlust gespeicherter Daten.

### Anschließen eines USB-Speichergeräts

Schließen Sie das USB-Speichergerät an den USB-Port auf der Seite des Fernsehgeräts (siehe 'Anschließen von Geräten' auf Seite 43) an, während dieses eingeschaltet ist. Das Hauptmenü wird automatisch eingeblendet. Neben der Menüoption [Multimedia] wird der Name des USB-Geräts hervorgehoben angezeigt.

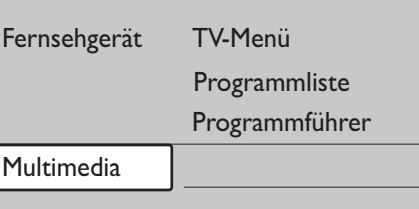

#### Trennen eines USB-Speichergeräts

#### Achtung

- Um Schäden an Ihrem USB-Gerät zu vermeiden, sollten Sie beim Trennen des Geräts immer wie folgt vorgehen.
- 1 Drücken Sie MENU auf der Fernbedienung, um das Menü [Multimedia] zu verlassen.
- 2 Warten Sie fünf Sekunden, bevor Sie das USB-Gerät vom Fernsehgerät trennen.

#### Ansehen von Fotos

1 Schließen Sie das USB-Gerät an das Fernsehgerät an und drücken Sie dann , um das Menü [Multimedia] aufzurufen. [Bild] ist hervorgehoben.

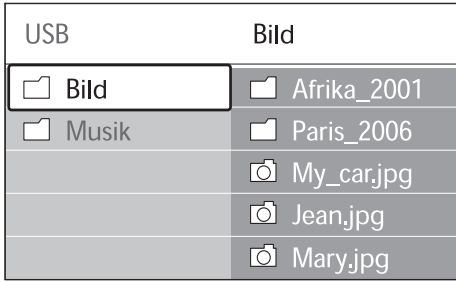

2 Drücken Sie  $\blacktriangleright$ , um den Ordner [Bild] aufzurufen.

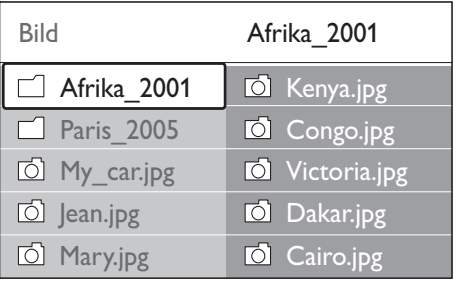

**3** Drücken Sie  $\blacktriangle$  oder  $\nabla$ , um ein Bild oder ein Bilderalbum auf dem USB-Gerät auszuwählen.

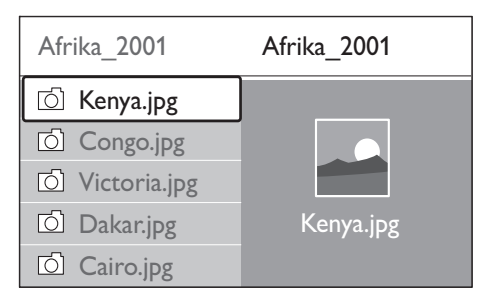

- $4$  Drücken Sie **OK**, um das Bild anzuzeigen oder eine Diashow der Bilder im Album zu starten.
- $5$  Drücken Sie OK, um die Diashow anzuhalten. Drücken Sie OK erneut, um neu zu beginnen.
- 6 Drücken Sie eine der Farbtasten auf der Fernbedienung, um die entsprechende unten am Bildschirm angezeigte Funktion auszuführen.
- 7 Drücken Sie die blaue Taste, um die Diashow abzubrechen und weitere Funktionen anzuzeigen. Falls die Funktionsleiste am unteren Bildschirmrand nicht mehr angezeigt wird, können Sie eine beliebige Farbtaste drücken, um sie wieder einzublenden.
- **8** Drücken Sie  $\triangleleft$  und wählen Sie ein anderes Bild oder Album aus.

#### Diashow-Einstellungen

- [Keine Details]/[Mehr Details] Zeigt in der Diashow Bildname, -datum und -größe sowie das nächste Bild an.
- [Übergänge] Zeigt eine Liste der verfügbaren Bildübergänge an. Drücken Sie zur Auswahl oder und drücken Sie für die Aktivierung OK.
- [Anzeigezeit] Legt die Zeitverzögerung für die Bildübergänge fest: [Kurz], [Mittel] oder [Lange].
- [Drehen] Dreht ein Bild.
- [Zoom] Zeigt eine Auswahlliste mit den verfügbaren Vergrößerungen an.
- [Show starten]/[Show stoppen] Startet oder stoppt eine Diashow.

#### Bilder in Miniaturansicht anzeigen

Mit der Miniaturansicht, können Sie sich eine Übersicht über die Bilder in Miniaturformat anzeigen lassen.

- 1 Wählen Sie ein Bilderalbum aus.
- 2 Drücken Sie  $\blacktriangleright$ . um die Bilderliste aufzurufen.
- 3 Drücken Sie die grüne Taste.
- 4 Drücken Sie  $\blacktriangle$  oder  $\blacktriangledown$ ,  $\blacktriangleleft$  oder  $\blacktriangleright$ , um ein Bild hervorzuheben.
- 5 Drücken Sie OK, um das Bild anzuzeigen.
- 6 Drücken Sie <. um zur Miniaturübersicht zurückzukehren.
- 7 Drücken Sie die grüne Taste erneut, um zur Bilderliste zurückzukehren.

#### Musikwiedergabe

1 Schließen Sie das USB-Gerät an das Fernsehgerät an und drücken Sie dann  $\blacktriangleright$ , um das Menü [Multimedia] aufzurufen.

- 2 Wählen Sie [Musik] und drücken Sie dann , um in den Ordner [Musik] zu wechseln.
- **3** Drücken Sie  $\blacktriangle$  oder  $\nabla$ , um einen Titel oder ein Album auszuwählen.
- 4 Drücken Sie OK, um den ausgewählten Titel oder das ausgewählte Album abzuspielen.

#### Musikeinstellungen

- [Keine Details]/[Mehr Details] Zeigt den Dateinamen an.
- [Wiederh.: eins]/[Wiederh.:alle] Wiederholt einen Titel oder ein Album.
- **[Shuffle]**

Gibt Musiktitel in zufälliger Reihenfolge wieder.

#### Diaschau mit Musik

Sie können eine Diashow Ihrer gespeicherten Bilder mit Hintergrundmusik anzeigen lassen.

- 1 Wählen Sie zunächst ein Album mit Musiktiteln aus und drücken Sie OK.
- $2$  Wählen Sie das anzuzeigende Album und drücken Sie OK.

### Wiedergeben digitaler Radiosender

Wenn digitale Sendungen verfügbar sind, werden während der Installation auch automatisch digitale Radiosender installiert. Sie können digitale Radiosender nach der Einstellung(siehe 'Neuanordnen der Sender' auf Seite 41) neu anordnen.

- 1 Drücken Sie OK auf der Fernbedienung. Das Menü [Alle Sender] wird angezeigt.
- $2$  Wählen Sie über die Zifferntasten einen Radiosender aus.
- 3 Drücken Sie OK.

### Aktualisieren der Software des Fernsehgeräts

Philips arbeitet kontinuierlich an der Verbesserung seiner Produkte, und wir empfehlen Ihnen die Aktualisierung der Software Ihres Fernsehgeräts, sobald ein Update zur Verfügung steht. Die Verfügbarkeit von Updates können Sie unter www.philips. com/support überprüfen.

#### Prüfen der aktuellen Software-Version

1 Drücken Sie MENU auf der Fernbedienung und wählen Sie [TV Menü] > [Software-Aktualisierung] > [Aktuelle Software -Informationen].

#### Prüfen Sie die Verfügbarkeit von Software-Aktualisierungen

Philips sendet periodisch Mitteilungen zu Software-Aktualisierungen via DVB-T:

1 Drücken Sie MENU auf der Fernbedienung und wählen Sie [TV Menü] > [Software-Aktualisierung] > [Ansage].

### Aktualisieren der Software (DVB-T)

Wenn Sie DVB-T verwenden, empfängt Ihr Fernsehgerät automatisch Software-Aktualisierungen. Wenn Sie über eine Bildschirmmitteilung aufgefordert werden, Ihre Software zu aktualisieren:

- Wählen Sie [Jetzt] (empfohlen), um Ihre Software sofort zu aktualisieren.
- Wählen Sie [Später], um sich zu einem späteren Zeitpunkt an die Aktualisierung erinnern zu lassen.
- Wählen Sie [Abbrechen], um die Aktualisierung abzubrechen (nicht empfohlen). Wenn Sie die Aktualisierung abbrechen, können Sie die Software manuell aktualisieren, indem Sie MENU drücken und [TV Menü] > [Software-Aktualisierung] > [Lokale

Aktualisierungen] wählen. Folgen Sie den Anweisungen am Bildschirm.

#### Aktualisieren der Software (analoge Kanäle)

Achten Sie vor der Aktualisierung darauf, dass:

- Sie sich etwas Zeit nehmen, um die Aktualisierung vollständig durchzuführen.
- Ihnen USB-Geräte mit mindestens 64 MB Speicherplatz zur Verfügung stehen.
- Ihnen ein Computer mit USB-Port und Internetzugang zur Verfügung steht.
- 1 Drücken Sie MENU auf der Fernbedienung und wählen Sie [TV Menü] > [Software-Aktualisierung] > [Aktualisierungsassistent].
- 2 Wählen Sie [Jetzt starten].
- 3 Schließen Sie das USB-Speichergerät an, und drücken Sie die grüne Taste. Es wird eine ID-Datei auf das USB-Gerät kopiert.
- 4 Drücken Sie die grüne Taste, um den Vorgang abzuschließen.
- $5$  Schließen Sie das USB-Speichergerät an Ihren Computer an.
- 6 Navigieren Sie auf Ihrem Computer zu dem USB-Speichergerät und doppelklicken Sie auf die HTML-Datei ,Update'.
- 7 Befolgen Sie die Anweisungen auf dem Bildschirm, um die Aktualisierung abzuschließen.

# 7 Einstellen der Sender

Bei der ersten Einrichtung Ihres Fernsehgeräts werden Sie gebeten, eine Menüsprache auszuwählen und alle Fernseh- und Radiosender automatisch zu installieren (wenn verfügbar). In diesem Kapitel finden Sie Anweisungen zum Neuinstallieren von Sendern sowie anderen nützlichen Installationsfunktionen.

#### Hinweis

• Eine Neuinstallation der Sender verändert die Liste [Alle Sender].

### Automatische Installation der Sender

In diesem Abschnitt wird beschrieben, wie Sender automatisch gesucht und gespeichert werden. Die Anweisungen gelten sowohl für digitale als auch für analoge Sender.

#### Schritt 1 Menüsprache auswählen

Fahren Sie mit Schritt 3 fort, wenn Ihre Spracheinstellungen korrekt sind.

1 Drücken Sie MENU auf der Fernbedienung und wählen Sie [TV Menü] > [Einstellung] > [Sprachen].

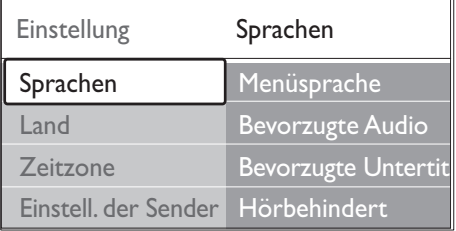

- 2 Drücken Sie  $\blacktriangleright$ , um das Menü [Sprachen] aufzurufen.
- **3** Drücken Sie  $\blacktriangle$  oder  $\blacktriangledown$ , um Ihre Sprache auszuwählen:
- 4 Drücken Sie OK zur Bestätigung.
- **5** Drücken Sie <, um wieder das Menü [Einstellung] aufzurufen. Neben der Menüsprache können Sie

im Menü [Sprachen] die folgenden Spracheinstellungen vornehmen (nur digitale Sender):

- [Bevorzugte Audio Einstellungen] Wählen Sie eine der verfügbaren Audiosprachen als Ihre bevorzugte Audiosprache aus.
- [Bevorzugte Untertitel] Wählen Sie eine der verfügbaren Untertitelsprachen (siehe 'Auswahl einer Untertitelsprache für digitale Fernsehsender' auf Seite 34) aus.
- [Hörbehindert]

Wählen Sie [Ein], um die Untertitelversion für Hörbehinderte in Ihrer bevorzugten Audiooder Untertitelsprache anzuzeigen, soweit verfügbar.

#### Schritt 2 Land auswählen

Wählen Sie das Land aus, in dem Sie sich befinden. Das Fernsehgerät führt Installation und Anordnung der Fernsehsender landesspezifisch durch.

#### Hinweis

- Fahren Sie mit Schritt 3 fort, wenn Ihre Landeseinstellungen korrekt sind.
- 1 Drücken Sie im Menü [Einstellung] die Taste v, um [Land] auszuwählen.
- 2 Drücken Sie  $\blacktriangleright$  um die Liste aufzurufen.
- **3** Drücken Sie  $\blacktriangle$  oder  $\blacktriangledown$ , um Ihr Land auszuwählen:
- **4** Drücken Sie <. um wieder das Menü [Einstellung] aufzurufen.

#### Schritt 3 Wählen Sie Ihre Zeitzone

Diese Option ist nur in Ländern mit verschiedenen Zeitzonen verfügbar. Überspringen Sie diesen Schritt, wenn er nicht zutreffend ist.

- 1 Drücken Sie im Menü [Einstellung] die Taste v, um [Zeitzone] auszuwählen.
- 2 Drücken Sie  $\blacktriangleright$  um die Liste aufzurufen.
- **3** Drücken Sie  $\blacktriangle$  oder  $\blacktriangledown$ , um Ihre Zeitzone auszuwählen.
- $4$  Drücken Sie  $\triangleleft$  um wieder das Menü [Einstellung] aufzurufen.

#### Schritt 4 Sender einstellen

Das Fernsehgerät sucht und speichert alle verfügbaren digitalen und analogen Fernsehsender sowie alle digitalen Radiosender.

- 1 Drücken Sie im Menü [Einstellung] die Taste V, um [Einstellung der Sender] auszuwählen.
- $2$  Drücken Sie  $\blacktriangleright$ , um das Menü [Einstellung der Sender] aufzurufen. [Automatische Einstellung] ist hervorgehoben.
- $3$  Drücken Sie  $\blacktriangleright$ , um [Jetzt starten] auszuwählen.
- 4 Drücken Sie OK
- 5 Drücken Sie die grüne Taste, um den Vorgang zu starten. Die Installation nimmt einige Minuten in Anspruch.
- 6 Wenn die Sendersuche abgeschlossen ist, drücken Sie die rote Taste, um zum Menü [Einstellung] zurückzukehren.
- 7 Drücken Sie MENU, um das Menü zu verlassen.

### Tipp

• Wenn digitale Fernsehsender gefunden wurden, befinden sich in der Liste der installierten Sender möglicherweise einige leere Sendernummern.

### Manuelle Installation der Programme

In diesem Abschnitt wird die manuelle Suche und Speicherung von analogen Fernsehsendern beschrieben.

#### Schritt 1 Wählen Sie Ihr System aus

Hinweis

• Fahren Sie mit Schritt 2 fort, wenn Ihre Systemeinstellungen korrekt sind.

1 Drücken Sie MENU auf der Fernbedienung und wählen Sie [TV Menü] > [Einstellung] > [Einstellung der Sender] > [Analog: manuelle Einstellung].

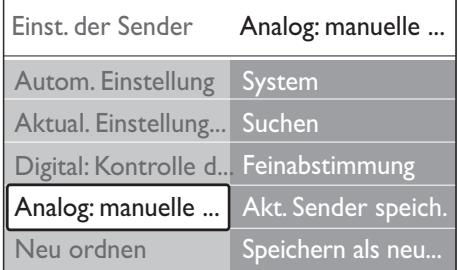

- $2$  Drücken Sie  $\blacktriangleright$ , um das Menü [Einstellung der Sender] aufzurufen. [System] ist hervorgehoben.
- $3$  Drücken Sie  $\blacktriangleright$ , um die Liste [System] aufzurufen.
- **4** Drücken Sie  $\blacktriangle$  oder  $\blacktriangledown$ , um Ihr Land oder Ihre Region auszuwählen:

Deutsch Deutsch

**5** Drücken Sie < um wieder das Menü [Einstellung der Sender] aufzurufen.

#### Schritt 2: Suchen und Speichern neuer Fernsehsender

- 1 Drücken Sie MENU auf der Fernbedienung und wählen Sie [TV Menü] > [Einstellung] > [Einstellung der Sender] > [Analog: manuelle Einstellung] > [Suchen].
- 2 Drücken Sie  $\blacktriangleright$ , um das Menü [Suchen] aufzurufen.
- 3 Drücken Sie die rote Taste, und geben sie die dreistellige Frequenznummer über die Zifferntasten ein. Alternativ können Sie auch die grüne Taste drücken und automatisch nach dem nächsten Sender suchen.
- 4 Drücken Sie < wenn der neue Sender gefunden wurde.
- $5$  Wählen Sie [Als neuen Sender speichern], um den neuen Sender unter einer neuen Sendernummer zu speichern.
- $6$  Drücken Sie  $\blacktriangleright$ , um das Menü aufzurufen.
- 7 Drücken Sie OK. [Fertig] wird angezeigt.
- 8 Drücken Sie MENU, um das Menü zu verlassen.

#### Feinabstimmung analoger Sender

Sie können analoge Sender manuell genauer einstellen, wenn der Empfang schlecht ist.

- 1 Drücken Sie MENU auf der Fernbedienung und wählen Sie [TV Menü] > [Einstellung] > [Einstellung der Sender] > [Analog: manuelle Einstellung] > [Feinabstimmung].
- 2 Drücken Sie  $\blacktriangleright$ , um das Menü [Feinabstimmung] aufzurufen.
- **3** Drücken Sie  $\blacktriangle$  oder  $\blacktriangledown$ , um die Frequenz anzupassen.
- $4$  Drücken Sie  $\triangleleft$ , wenn der Vorgang abgeschlossen ist.
- $5$  Wählen Sie [Aktuellen Sender speichern], um den mit der Feinabstimmung eingestellten Sender unter der aktuellen Sendernummer zu speichern.
- $6$  Drücken Sie  $\blacktriangleright$ , um das Menü aufzurufen.
- 7 Drücken Sie OK. [Fertig] wird angezeigt.
- 8 Drücken Sie MENU, um das Menü zu verlassen.

### Umbenennen von Sendern

- 1 Drücken Sie MENU auf der Fernbedienung und wählen Sie [TV Menü] > [Einstellung] > [Einstellung der Sender] > [Neu ordnen].
- 2 Drücken Sie  $\blacktriangleright$ , um die Liste **[Neu ordnen]** aufzurufen.
- **3** Drücken Sie die Taste  $\blacktriangle$  oder  $\blacktriangledown$  in der Liste [Neu ordnen], um den Sender auszuwählen, den Sie umbenennen möchten.
- 4 Drücken Sie die rote Taste.
- **5** Drücken Sie  $\triangleleft$  und  $\triangleright$ , um Buchstaben auszuwählen, bzw.  $\blacktriangle$  und  $\nabla$ , um Buchstaben zu ändern. Leerzeichen, Ziffern (0-9) und andere Sonderzeichen befinden sich zwischen z und A.
- **6** Drücken Sie die grüne Taste oder **OK**, um den Vorgang abzuschließen.

### Tipp

• Durch Drücken der gelben Taste können Sie alle Buchstaben löschen. Einzelne Buchstaben können Sie durch Drücken der blauen Taste löschen.

### Neuinstallieren oder Deinstallieren von Sendern

Sie können gespeicherte Sender deinstallieren oder deinstallierte Sender neu installieren.

- 1 Drücken Sie MENU auf der Fernbedienung und wählen Sie [TV Menü] > [Einstellung] > [Einstellung der Sender] > [Neu ordnen].
- 2 Drücken Sie  $\blacktriangleright$ , um die Liste [Neu ordnen] aufzurufen.
- **3** Drücken Sie  $\blacktriangle$  oder  $\blacktriangledown$ , um den Sender auszuwählen, den Sie deinstallieren oder neu installieren möchten.
- 4 Drücken Sie die grüne Taste, um den Sender zu deinstallieren oder neu zu installieren.
- 5 Drücken Sie MENU, um das Menü zu verlassen.

### Neuanordnen der Sender

- 1 Drücken Sie MENU auf der Fernbedienung und wählen Sie **[TV Menü] > [Einstellung]** > [Einstellung der Sender] > [Neu ordnen].
- $2$  Drücken Sie  $\blacktriangleright$ , um die Liste [Neu ordnen] aufzurufen.
- **3** Drücken Sie  $\blacktriangle$  oder  $\blacktriangledown$ , um den Sender auszuwählen, dessen Anordnung Sie ändern möchten.
- 4 Drücken Sie die gelbe Taste, um den hervorgehobenen Sender in der Programmliste nach oben zu verschieben, oder drücken Sie die blaue Taste, um den Sender in der Programmliste nach unten zu verschieben.
- $5$  Drücken Sie MENU, um das Menü zu verlassen.

### Manuelle Aktualisierung der Senderliste

Wenn sich Ihr Fernsehgerät im Standby-Modus befindet, wird jeden Morgen eine Aktualisierung durchgeführt. Dabei werden die in Ihrer Liste gespeicherten Sender mit den

verfügbaren Sendern abgeglichen. Ist ein Sender nicht verfügbar, wird er automatisch aus der Senderliste gelöscht.

Neben der automatischen Aktualisierung können Sie auch eine manuelle Aktualisierung der Senderliste vornehmen.

- 1 Drücken Sie MENU auf der Fernbedienung und wählen Sie [TV Menü] > [Einstellung] > [Einstellung der Sender] > [Aktualisierung Einstellungen].
- 2 Drücken Sie  $\blacktriangleright$ , um das Menü [Aktualisierung Einstellungen] aufzurufen. » [Jetzt starten] ist hervorgehoben.
- 3 Drücken Sie OK.
- 4 Drücken Sie die grüne Taste, um die Aktualisierung zu starten.
	- » Dies kann einige Minuten dauern.
- $5$  Wenn die Aktualisierung abgeschlossen ist, drücken Sie die rote Taste, um zum Menü [Einstellung der Sender] zurückzukehren.
- 6 Drücken Sie MENU, um das Menü zu verlassen.

### Testen des digitalen Empfangs

Wenn Sie DVB-T empfangen, können Sie die Qualität und Signalstärke von digitalen Sendern überprüfen. Auf diese Weise können Sie Ihre Antenne oder Satellitenschüssel umpositionieren und testen.

- 1 Drücken Sie MENU auf der Fernbedienung und wählen Sie [TV Menü] > [Einstellung] > [Einstellung der Sender] > [Digital: Kontrolle des Empfangs].
- 2 Drücken Sie  $\blacktriangleright$ , um das Menü [Digital: Kontrolle des Empfangs] aufzurufen.
- 3 Drücken Sie OK.
- 4 Drücken Sie die grüne Taste, um den Test automatisch zu starten oder geben Sie manuell die Frequenz des Senders ein, den Sie testen möchten.
- » Ist die Signalqualität und -stärke schlecht, positionieren Sie die Antenne oder Satellitenschüssel neu, und wiederholen Sie den Test.
- $5$  Drücken Sie nach Abschluss des Vorgangs die gelbe Taste, um die Frequenz zu speichern.
- 6 Drücken Sie die rote Taste, um zum Menü [Einstellung der Sender] zurückzukehren.
- 7 Drücken Sie MENU, um das Menü zu verlassen.

#### Hinweis

• Sollten Sie auch weiterhin Probleme mit dem digitalen Empfang haben, setzen Sie sich mit einem spezialisierten Installateur in Verbindung.

### Zum Starten einer Demo

- 1 Drücken Sie auf der Fernbedienung die rote Taste. Drücken Sie alternativ MENU auf der Fernbedienung und wählen Sie [TV Menü] > [Sonderfunktionen] > [Demo].
- 2 Drücken Sie  $\blacktriangleright$ , um das Menü [Demo] aufzurufen.
- 3 Wählen Sie eine Demo und drücken Sie OK.
- 4 Drücken Sie die rote Taste, um das Menü zu verlassen.

### Wiederherstellen der Werksvoreinstellungen

Das Zurücksetzen des Geräts auf Werkseinstellung stellt die Standard-Bild- und Toneinstellungen wieder her. Die Sendereinstellungen bleiben erhalten.

1 Drücken Sie MENU auf der Fernbedienung und wählen Sie [TV Menü] > [Einstellung] > [Werksvoreinstellungen].

2 Drücken Sie  $\blacktriangleright$ , um das Menü [Werksvoreinstellungen] aufzurufen. [Zurücksetzen] ist hervorgehoben.

3 Drücken Sie OK, um das Gerät auf die Werkseinstellungen zurückzusetzen.

4 Drücken Sie MENU, um das Menü zu verlassen.

# 8 Anschließen von Geräten

Übersicht über Anschlüsse

 $(3)$  EXT 3

Component-Video-Anschlüsse (Y Pb Pr) und Audioeingänge rechts/links für DVD-Player, Digital Receiver, Spielekonsolen und andere Component-Video-Geräte.

 $(4)$  SPDIF OUT SPDIF-Audioausgang für Home-

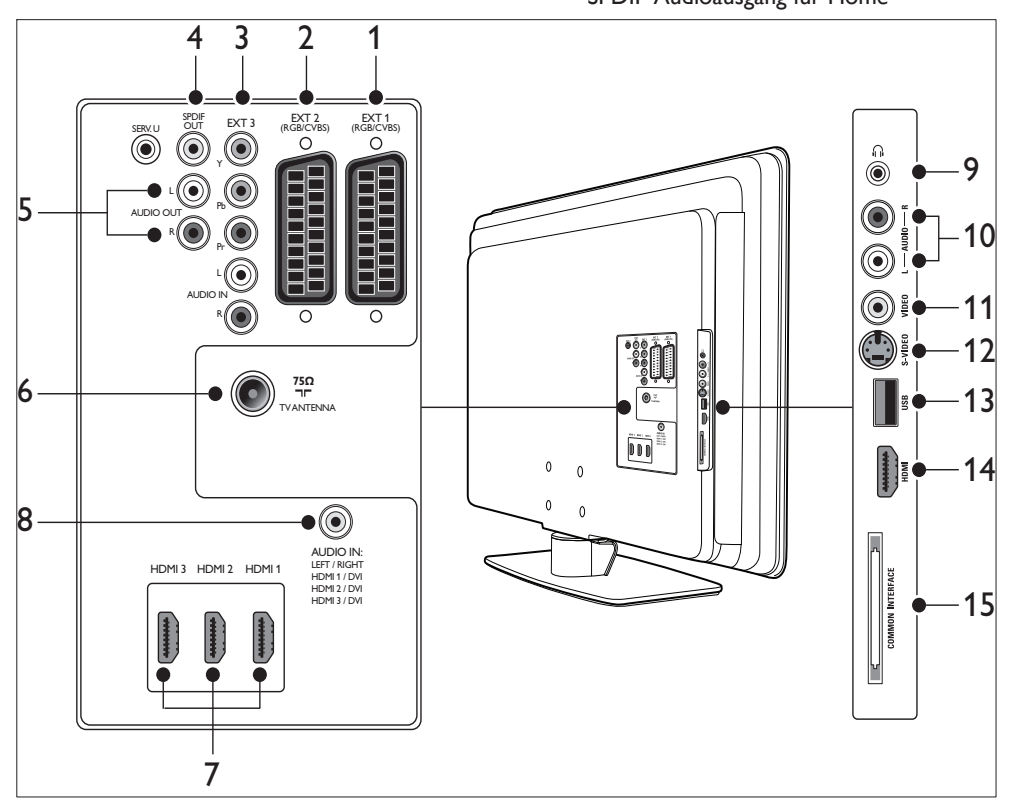

#### **Rückseitige Anschlüsse**

 $(1)$  EXT 1

Erster SCART-Anschluss für DVD-Player, Videorecorder, Digital-Receiver, Spielkonsolen und andere SCART-Geräte. Unterstützt Audio links/rechts, CVBS-Ein- /Ausgang, RGB.

 $(2)$  EXT 2

Zweiter SCART-Anschluss. Unterstützt Audio links/rechts, CVBS-Ein-/Ausgang, RGB.

Entertainment- und Audiosysteme.

 $(5)$  AUDIO OUT L/R Audioausgang über Cinch-Buchse für Home-Entertainment- und Audiosysteme.

f TV ANTENNA (Antenne)

#### $(7)$  HDMI 1/2/3

HDMI-Eingangsbuchse für Blu-ray-Discplayer, Digital Receiver, Spielkonsolen und andere HD-Geräte.

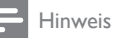

• Die Anzahl an HDMI-Anschlüssen kann je nach Modell variieren.

#### $(8)$  AUDIO IN

Mini-Klinkenbuchse für PC-Audio-Eingang (beim Anschluss eines PCs über den DVI-HDMI-Adapter). Seitliche Anschlüsse

- (9) Kopfhörer Stereo-Klinkenbuchse.
- $(i)$  AUDIO L/R

Audio Input L/R-Anschlüsse für Composite- und S-Video-Geräte.

(11) VIDEO

Video-Eingang über Cinchbuchse für Composite-Geräte.

- $(12)$  S-VIDEO S-Video-Eingangsbuchse für S-Video-Geräte.
- $(13)$  USB USB-Anschluss für Speichergeräte.
- $(14)$  HDMI

Zusätzlicher HDMI-Anschluss für mobile HD-Geräte.

#### (15) COMMON INTERFACE

Steckplatz für CA-Module (CAM, Conditional Access Module)

### Auswählen der Anschlussqualität

Dieser Abschnitt erläutert, wie Sie Ihre audiovisuelle Erfahrung durch Anschließen von Geräten an die optimalen Anschlüsse verbessern.

Stellen Sie nach dem Anschluss Ihrer Geräte sicher, sie zu aktivieren(siehe 'Einstellen der Geräte' auf Seite 49).

#### HDMI – Höchste Qualität

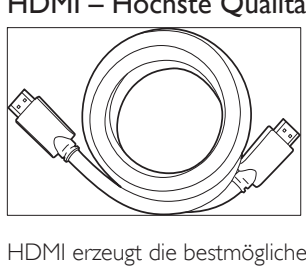

HDMI erzeugt die bestmögliche audiovisuelle Qualität. Audio- und Videosignale werden in einem HDMI-Kabel kombiniert. HDMI stellt eine unkomprimierte, digitale Schnittstelle zwischen Ihrem Fernsehgerät und HDMI-Geräten bereit. Sie müssen HDMI verwenden, um ein High-Definition-Video in höchster Auflösung wiederzugeben. Sie müssen ferner HDMI-Kabel verwenden, um Philips EasyLink (siehe 'Philips Easylink' auf Seite 50) zu aktivieren.

### Tipp

• Wenn Ihr PC nur über einen DVI-Anschluss verfügt, können Sie einen DVI-HDMI-Adapter verwenden, um Ihr Gerät an einen HDMI-Anschluss auf der Rückseite des Fernsehgeräts anzuschließen. Sie müssen das Gerät dann über ein separates Audiokabel mit der Mini-Klinkenbuchse verbinden.

#### Hinweis

• Philips HDMI unterstützt HDCP (Highbandwidth Digital Content Protection). HDCP ist eine Form des Digital Rights Management, das High-Definition-Inhalte auf DVDs oder Blu-ray-Discs schützt.

#### Component (Y Pb Pr) – Höhere **Qualität**

Component- (Y Pb Pr) Video bietet eine bessere Bildqualität als S-Video- oder Composite-Video-Anschlüsse. Zwar unterstützt Component-Video High-Definition-Signale, aber die Bildqualität ist niedriger als bei HDMI und analog.

Achten Sie beim Anschluss eines Component-Videokabels darauf, dass die Kabelfarben mit

den EXT 3-Anschlüssen auf der Rückseite des Fernsehgeräts übereinstimmen. Schließen Sie außerdem ein Audio-L/R-Kabel an die roten und weißen Eingangsstecker an EXT 3 an.

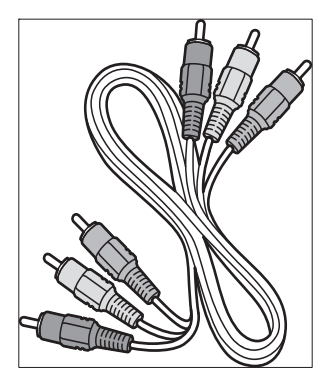

Component-Videokabel – Rot, Grün, Blau

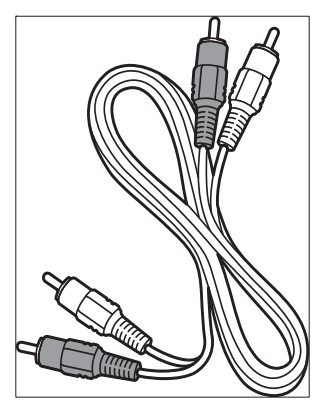

Audio L/R-Kabel – Rot, Weiß

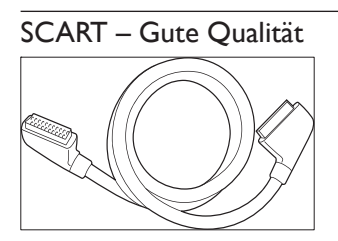

Bei SCART sind Video- und Audiosignale in einem Kabel kombiniert. Die Audiosignale sind in Stereo- und die Videosignale in Composite oder S-Video-Qualität. SCART unterstützt

kein High-Definition-Video und ist analog. An dem Gerät stehen zwei SCART-Anschlüsse zur Verfügung, EXT 1 und EXT 2.

### S-Video – Gute Qualität

Der analoge Anschluss S-Video bietet eine bessere Bildqualität als Composite-Video. Verbinden Sie beim Anschluss Ihres Geräts über S-Video das S-Video-Kabel mit dem seitlichen S-Video-Anschluss des Fernsehgeräts. Sie müssen außerdem ein Audio-L/R-Kabel an die roten und weißen Eingangsstecker auf der Seite des Fernsehgeräts anschließen.

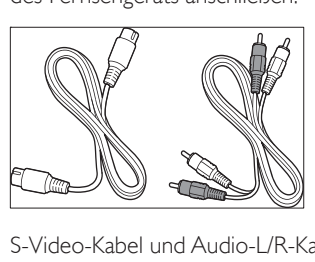

S-Video-Kabel und Audio-L/R-Kabel (Rot, Weiß)

### Composite – Einfache Qualität

Composite-Video bietet eine grundlegende, analoge Anbindung, bei der in der Regel ein (gelbes) Video-Cinch-Kabel mit einem (roten und weißen) Audio L/R-Cinch-Kabel kombiniert wird. Schließen Sie das Kabel jeweils an die entsprechenden seitlichen Composite-Videound Audio-L/R-Anschlüsse des Fernsehgeräts an.

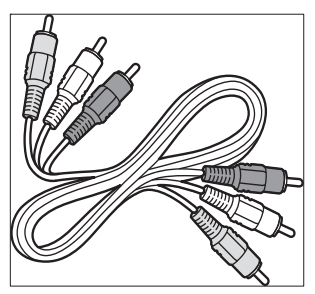

Composite-Audio/Video-Kabel - Gelb, rot und weiß

### Anschließen von Geräten

In diesem Abschnitt wird beschrieben, wie unterschiedliche Geräte über verschiedene Anschlüsse verbunden werden. Es ist eine Ergänzung zu den Beispielen in der Schnellstartanleitung.

#### Achtung

• Entfernen Sie vor dem Anschluss von Geräten das Netzkabel.

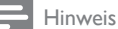

• Es können unterschiedliche Typen von Anschlüssen verwendet werden, um ein Gerät an Ihr Fernsehgerät anzuschließen, je nach Verfügbarkeit und Ihrem Bedarf.

#### Blu-Ray-Disc-Player

Für Full-High-Definition-Video verwenden Sie ein HDMI-Kabel wie abgebildet:

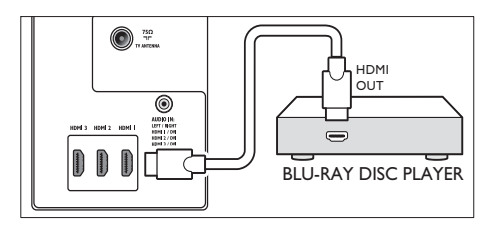

### DVD-Player

Für DVD-Video verwenden Sie ein SCART-Kabel wie abgebildet:

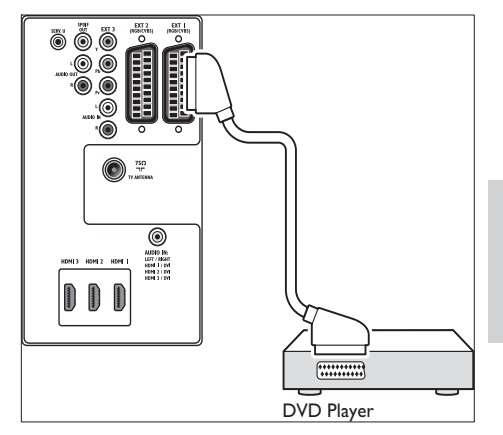

### Satellitenempfänger

Verwenden Sie für den Empfang analoger Sender über Antenne und digitaler Sender über einen Satellitenempfänger ein Antennenkabel und ein SCART-Kabel wie abgebildet:

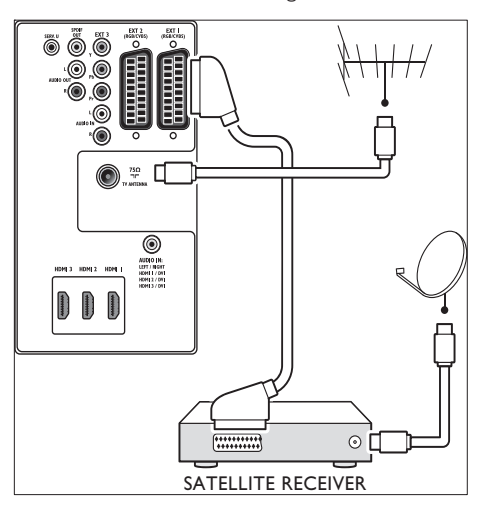

#### HD-Digital-Receiver

Schließen Sie zum Empfang analoger Sender über die Antenne und digitaler Sender über den HD-Digital Receiver wie in der Abbildung dargestellt zwei Antennenkabel und ein HDMI-Kabel an:

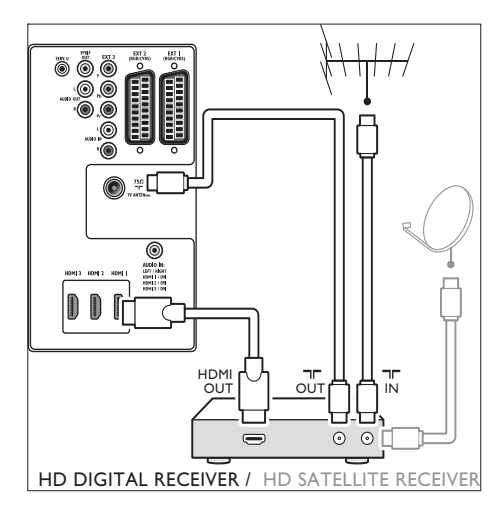

#### Kombinierter DVD-Recorder und Digital-Receiver

Verwenden Sie für den Empfang analoger Sender über Antenne und die Aufnahme von Programmen auf einem kombinierten DVD-Recorder und Digital-Receiver zwei Antennenkabel und ein SCART-Kabel wie abgebildet:

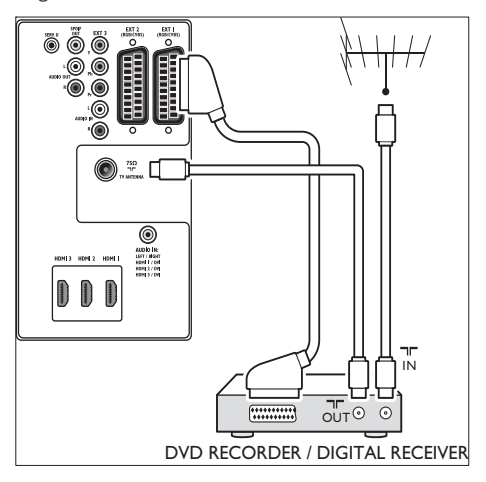

Getrennter DVD-Recorder und Receiver

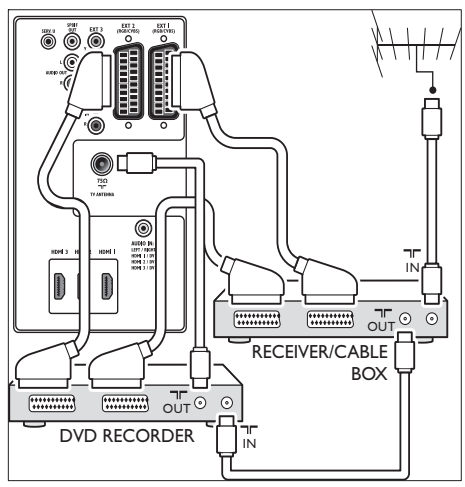

Schließen Sie zum Empfang analoger Sender über die Antenne und zur Aufnahme von Programmen auf dem getrennten DVD-Recorder und Receiver wie in der Abbildung dargestellt drei Antennenkabel und drei SCART-Kabel an:

#### DVD-Recorder und Heimkinoanlage

Schließen Sie zum Empfang analoger Sender über die Antenne, zur Ausgabe von Ton über ein Home Entertainment-System und zur Aufnahme von Programmen über einen DVD-Recorder wie in der Abbildung dargestellt zwei Antennenkabel, ein SCART-Kabel und zwei digitale Audiokabel an:

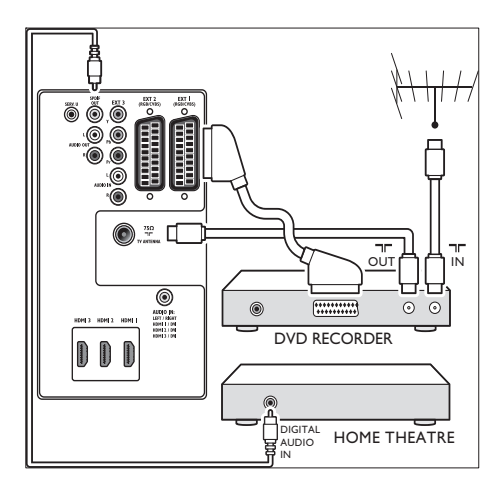

#### Hinweis

• Wenn Sie ein Home Entertainment-System oder ein anderes Audio-System verwenden, können Sie die beste Synchronisierung von Ton und Bild erreichen, wenn Sie zunächst das Audiosignalkabel Ihres Wiedergabegeräts an das Fernsehgerät anschließen. Leiten Sie dann das Audiosignal über die Audioanschlüsse auf der Rückseite des Fernsehgeräts an das Home Entertainment-System oder ein anderes Audiogerät.

#### Spielkonsole oder Camcorder

Der einfachste Anschluss einer tragbaren Spielekonsole oder eines Camcorders erfolgt an der Seite des Fernsehgeräts. Sie können zum Beispiel die Spielkonsole oder den Camcorder an die Anschlüsse VIDEO/S-Video und AUDIO L/R seitlich am Fernsehgerät anschließen. Für HD-Geräte steht auch ein HDMI-Anschluss zur Verfügung.

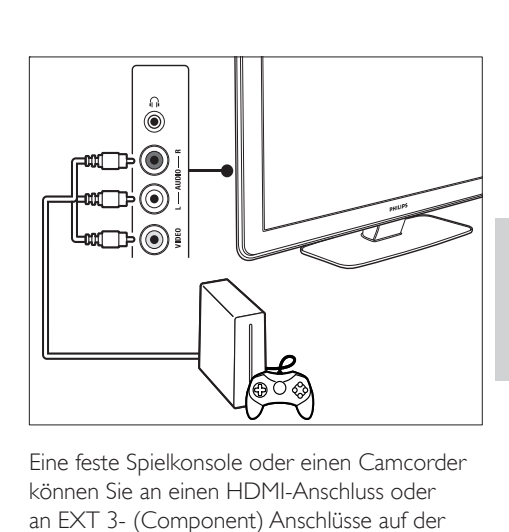

Eine feste Spielkonsole oder einen Camcorder können Sie an einen HDMI-Anschluss oder an EXT 3- (Component) Anschlüsse auf der Rückseite des Fernsehgeräts anschließen.

#### Computer (PC)

#### Vor Anschluss des PCs:

- Stellen Sie die Bildwiederholfrequenz des Monitors auf 60 Hz ein.
- Ändern Sie das Bildformat zu [Nicht skaliert].

#### Anschluss eines PCs an der Rückseite des Fernsehgeräts

- 1 Sie können den HDMI-Anschluss auf der Rückseite des Fernsehgeräts über ein HDMI-DVI-Kabel oder einen HDMI-DVI-Adapter (in Verbindung mit einem HDMI-Kabel) mit dem DVI-Anschluss an Ihrem PC verbinden.
- 2 Verbinden Sie Ihren PC über ein Audiokabel mit der AUDIO IN-Mini-Klinkenbuchse auf der Rückseite des Fernsehgeräts.

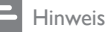

• Sie müssen den AUDIO IN-Klinkenstecker dem HDMI- Anschluss(siehe 'AUDIO IN-Mini-Klinkenbuchse hinzufügen' auf Seite 49) zuordnen.

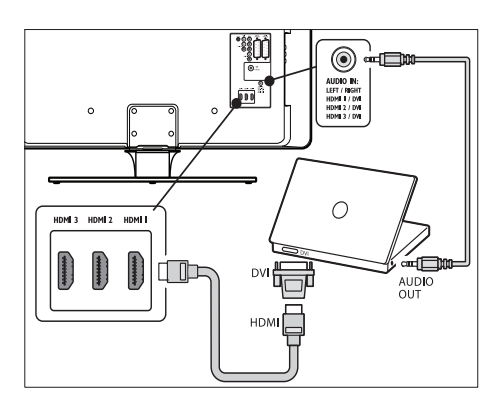

### Einstellen der Geräte

Wenn alle Geräte angeschlossen sind, müssen Sie angeben, welcher Gerätetyp an welchen Anschluss angeschlossen ist.

#### Anschlüssen Geräte zuweisen

Für eine einfache Auswahl und optimale Signalübertragung, müssen Sie die an Ihr Fernsehgerät angeschlossenen Geräte den jeweiligen Anschlüssen zuweisen.

1 Drücken Sie MENU auf der Fernbedienung und wählen Sie [TV Menü] > [Einstellung] > [Anschlüsse].

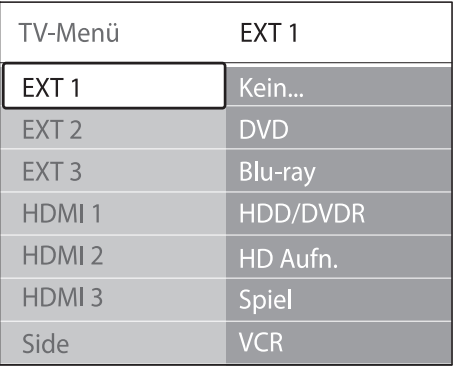

- 2 Drücken Sie  $\blacktriangleright$  um die Liste aufzurufen.
- **3** Drücken Sie  $\blacktriangledown$  oder  $\blacktriangle$ , um einen Anschluss auszuwählen.
- 4 Drücken Sie  $\blacktriangleright$ , um die Liste aufzurufen.<br>5 Drücken Sie  $\blacktriangleright$  oder A um das an
- Drücken Sie ▼ oder ▲ um das an den Anschluss angeschlossene Gerät auszuwählen.
- $6$  Drücken Sie OK, um das Gerät auszuwählen.
- **7** Wiederholen Sie diesen Vorgang, bis alle Geräte den korrekten Anschlüssen zugewiesen sind.
- 8 Drücken Sie MENU, um das Menü zu verlassen.

#### AUDIO IN-Mini-Klinkenbuchse hinzufügen

Wenn Sie eine Audioverbindung vom PC an die AUDIO IN-Mini-Klinkenbuchse auf der Rückseite des Fernsehgeräts anschließen, müssen Sie diese dem HDMI-Anschluss zuweisen.

1 Drücken Sie MENU auf der Fernbedienung und wählen Sie [TV Menü] > [Einstellung] > [Anschlüsse] > [Audio In L/R].

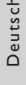

#### TV-Menü **AUDIO IN L/R** Kein... L. **HDMI1** FXT<sub>3</sub> HDMI<sub>1</sub> **HDMI2** HDMI<sub>2</sub> HDMI<sub>3</sub> HDMI3 Side **AUDIO IN L/R**

- 2 Drücken Sie  $\blacktriangleright$ , um die Liste aufzurufen.<br>3 Drücken Sie Ander  $\blacktriangleright$  um den von
- Drücken Sie ▲ oder ▼, um den von dem PC verwendeten HDMI-Anschluss auszuwählen.
- 4 Drücken Sie MENU, um das Menü zu verlassen.

### Zuordnen eines Senderdecoders

Decoder zum decodieren von digitalen Sendern können an die Anschlüsse EXT 1 oder EXT 2 (SCART) angeschlossen werden. Sie müssen das Fernsehprogramm als zu decodierenden Sender zuordnen. Anschließend ordnen Sie den Anschluss zu, mit dem der Decoder verbunden ist.

- 1 Drücken Sie MENU auf der Fernbedienung und wählen Sie [TV Menü] > [Einstellung] > [Decoder] > [Programm].
- **2** Drücken Sie  $\blacktriangleright$  um die Liste aufzurufen.
- **3** Drücken Sie  $\blacktriangle$  oder  $\blacktriangledown$ , um den Kanal auszuwählen, den Sie decodieren möchten.
- $4$  Drücken Sie  $\triangleleft$  und gehen Sie zurück, um [Status] auszuwählen.
- **5** Drücken Sie  $\blacktriangle$  oder  $\blacktriangledown$ , um den von dem Decoder verwendeten Anschluss auszuwählen.
- 6 Drücken Sie MENU, um das Menü zu verlassen.

## Philips Easylink

Ihr Fernsehgerät unterstützt Philips EasyLink für Eintasten-Wiedergabe und -Standby zwischen EasyLink-fähigen Geräten. Kompatible Geräte müssen über HDMI und, zugeordnet und angeschlossen sein.

#### Aktivieren oder Deaktivieren von EasyLink

- 1 Drücken Sie MENU auf der Fernbedienung und wählen Sie dann [TV Menü] > [Einstellung] > [Bevorzugte Einstellungen] > [EasyLink].
- 2 Wählen Sie [Ein] oder [Aus].

#### Eintasten-Wiedergabe

- 1 Drücken Sie nach der Aktivierung von EasyLink die Wiedergabetaste auf Ihrem Gerät.
	- » Das Fernsehgerät wechselt automatisch zur richtigen Quelle.

#### Verwenden von Eintasten-Standby

- Halten Sie die Taste **OStandby** auf dem Fernsehgerät oder der Fernbedienung mindestens drei Sekunden lang gedrückt.
	- » Das Fernsehgerät und die angeschlossenen HDMI-Geräte wechseln in den Standby-Modus.

### Fernsehgerät für digitale Dienste vorbereiten

Verschlüsselte digitale Fernsehsendungen können mit einem CA-Modul (CAM, Conditional Access Module) und einer Smart Karte decodiert werden, die von einem Betreiber für digitale Fernsehdienste bereitgestellt werden.

Mit dem CA-Modul können abhängig von dem gewählten Anbieter und den gewählten Angeboten verschiedene digitale Dienste (z. B. Pay TV) aktiviert werden. Wenden Sie sich an Ihren Betreiber für digitale Fernsehdienste, um sich über weitere Details und die Bedingungen zu informieren.

#### Verwendung des CA-Moduls

#### Achtung

- Schalten Sie das Fernsehgerät aus, bevor Sie ein CA-Modul einstecken. Beachten Sie die folgenden Anweisungen. Der unsachgemäße Anschluss eines CA-Moduls kann sowohl das Modul als auch Ihr Fernsehgerät beschädigen.
- 1 Setzen Sie das CA-Modul entsprechend der Anweisungen auf dem Gerät vorsichtig in den seitlichen Common-Interface-Slot am Fernsehgerät ein.

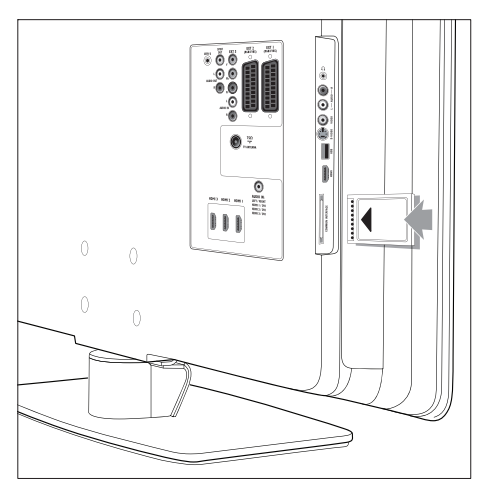

2 Schieben Sie das CA-Modul bis zum Anschlag ein.

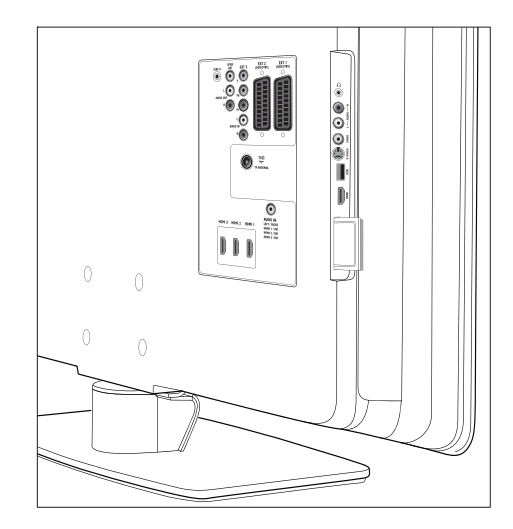

 $3$  Schalten Sie das Fernsehgerät ein, und warten Sie, bis das CA-Modul aktiviert wurde. Dieser Vorgang kann einige Minuten dauern.

Hinweis

• Entfernen Sie das CA-Modul nicht aus dem Steckplatz. Wenn das CA-Modul entfernt wird, wird der digitale Fernsehdienst deaktiviert.

### Zugriff auf CA-Modul-Geräte

1 Drücken Sie nach Einlegen und Aktivieren des CA-Moduls MENU auf der Fernbedienung und wählen Sie [TV Menü] > [Sonderfunktionen] > [Common Interface].

Diese Menüoption ist nur dann verfügbar, wenn das CA-Modul ordnungsgemäß angeschlossen und aktiviert wurde. Die Bildschirmanwendungen und Inhalte werden von Ihrem digitalen Fernsehdienst bereitgestellt.

### Deutsch Deutsch

# 9 Technische Daten

### Produktspezifikationen-**Unterstützte Bildschirmauflösungen**

#### Computerformate

- Auflösung Bildwiederholfrequenz:
	- $640 \times 480 60$  Hz
	- $800 \times 600 60$  Hz
	- $1024 \times 768 60$  Hz
	- $1920 \times 1080$ i 60 Hz
	- 1920 x 1080p 60 Hz

#### Videoformate

- Auflösung Bildwiederholfrequenz:
	- $480i 60 Hz$
	- 480p 60 Hz
	- $576i 50 Hz$
	- 576p 50 Hz
	- 720p 50 Hz, 60 Hz
	- 1080i 50 Hz, 60 Hz
	- $\cdot$  1080p 24 Hz, 25 Hz, 30 Hz
	- 1080p 50 Hz, 60 Hz

## Tuner/Empfang/Übertragung

- Antenneneingang: 75 Ohm, Koaxialbuchse (IEC75)
- TV system: DVB COFDM 2K/8K
- Videowiedergabe: NTSC, SECAM, PAL
- DVB-T (siehe Länderliste auf der Rückseite des Geräts)

## Multimedia

- Anschluss: USB
- Wiedergabeformate: MP3, Linear PCM, Diashow (.alb), JPEG

### Fernbedienung

- Typ: RC4452
- Batterien: 2 x AA

### Anschlüsse (Rückseite)

- EXT 1 (SCART): Audio L/R, CVBS Ein- /Ausgang, RGB
- EXT 2 (SCART): Audio L/R, CVBS Ein- /Ausgang, RGB
- EXT 3: Component (Y Pb Pr), Audioeingang links/rechts
- HDMI 1/2/3

#### Hinweis

• Die Anzahl an HDMI-Anschlüssen kann je nach Modell variieren.

- SPDIF OUT: Digital-Audioausgang (koaxial, Cinch, S/PDIF) Anzeigesynchronisierung.
- AUDIO OUT L/R: Analoger Audio-Ausgang
- TV ANTENNA (Antenne)
- AUDIO IN: Audioeingangs-Buchsenanschluss für PC DVI-HDMI-Anschlüsse

## Anschlüsse (Seite)

- Kopfhörerausgang (Stereo-Klinkenbuchse)
- Linker/rechter Audio-Eingang
- Video-Eingang (CVBS)
- S-Video
- USB
- HDMI
- Common Interface (CAM-Steckplatz)

### Stromversorgung

- Netzspannung: Wechselspannung 220– 240 V (±10 %)
- Stromverbrauch im Betrieb und Standby-Modus: Siehe technische Daten unter www.philips.com.
- Umgebungstemperatur: 5–35 °C
- Technische Daten können ohne vorherige Ankündigung geändert werden. Weitere Details zu den technischen Daten dieses Produkts finden Sie unter www.philips. com/support.

# 10 Fehlerbehebung

In diesem Abschnitt werden häufige Probleme und die entsprechenden Lösungen beschrieben.

### Allgemeine Probleme

#### Das Fernsehgerät lässt sich nicht einschalten:

- Trennen Sie den Netzstecker von der Steckdose, warten Sie eine Minute lang und stecken Sie den Netzstecker dann wieder ein.
- Vergewissern Sie sich, dass das Netzkabel richtig angeschlossen ist und die Steckdose Spannung führt.

#### Die Fernbedienung funktioniert nicht richtig:

- Prüfen Sie, ob die Batterien der Fernbedienung ordnungsgemäß entsprechend der +/--Kennzeichnung eingelegt wurden.
- Ersetzen Sie die Batterien der Fernbedienung, wenn sie schwach oder leer sind.
- Reinigen Sie die Sensoroptik an der Fernbedienung und am Fernsehgerät.

#### Die Standby-Leuchte am Fernsehgerät blinkt rot:

• Schalten Sie das Fernsehgerät aus und ziehen Sie den Netzstecker. Warten Sie, bis das Fernsehgerät sich abgekühlt hat, bevor Sie das Netzkabel wieder einstecken und das Gerät einschalten. Wenn das Blinken erneut auftritt, setzen Sie sich mit dem Kundendienstzentrum in Verbindung.

#### Sie haben den Code für die Kindersicherung vergessen:

Geben Sie "8888" ein (siehe 'Sperren von Fernsehsendern und angeschlossenen Geräten (Kindersicherung)' auf Seite 32).

#### Das TV-Menü ist in der falschen Sprache:

• Wählen Sie für das Menü die gewünschte Sprache.

Beim Ein-/Ausschalten des Fernsehgeräts oder wenn Sie das Gerät in den Standby-Modus

#### schalten, hören Sie ein Knackgeräusch im Gehäuse:

• Es ist kein Eingriff erforderlich. Die Knackgeräusche sind normal und entstehen, wenn das Fernsehgerät sich beim Aufwärmen oder Abkühlen dehnt. Dies hat keinen Einfluss auf die Leistung des Geräts.

### Probleme mit Fernsehsendern

#### Installierte Sender werden in der Senderliste nicht angezeigt:

- Prüfen Sie, ob Sie die korrekte Liste ausgewählt haben.
- Der Sender wurde über das Menü [Neu ordnen] deinstalliert. Um das Menü aufzurufen, drücken Sie MENU auf der Fernbedienung und wählen Sie [TV Menü] > [Einstellung] > [Einstellung der Sender]
	- > [Neu ordnen].

#### Bei der Installation wurden keine digitalen Sender gefunden:

Vergewissern Sie sich, dass das Fernsehgerät DVB-T in Ihrem Land unterstützt. Vergleichen Sie dazu die Länderliste auf der Rückseite des Geräts.

### **Tonprobleme**

#### Ich habe Bild, aber keinen Ton auf dem Fernsehgerät:

#### Hinweis

- Wenn kein Audiosignal erkannt wird, schaltet der Fernseher die Tonausgabe automatisch aus und zeigt keine Fehlfunktion an.
- Prüfen Sie, ob alle Kabel ordnungsgemäß angeschlossen sind.
- Vergewissern Sie sich, dass die Lautstärke nicht auf 0 eingestellt ist.
- Vergewissern Sie sich, dass der Ton nicht stumm geschaltet ist.

#### Ich habe ein Bild, aber die Tonqualität ist schlecht:

Prüfen Sie die [Ton] Einstellungen und stellen Sie sicher, dass [Stereo] ausgewählt ist und die [Entzerrer] Einstellungen richtig sind. Setzen Sie die Audioeinstellungen wenn nötig auf [Standard] zurück.

#### Ich habe ein Bild, aber der Ton kommt nur von einem Lautsprecher:

Prüfen Sie, ob [Balance] richtig eingestellt ist.

### Bildprobleme

#### Die Netzanzeige ist eingeschaltet, es ist jedoch kein Bild zu sehen:

- Vergewissern Sie sich, dass die Antenne richtig angeschlossen ist.
- Vergewissern Sie sich, dass das richtige Gerät ausgewählt ist.

#### Es wird ein Ton, jedoch kein Bild wiedergegeben:

• Prüfen Sie, ob die Bildeinstellungen richtig sind(siehe 'Einstellen von Bildeinstellungen' auf Seite 21).

#### Der Empfang über eine Antennenverbindung ist schlecht:

- Prüfen Sie, ob die Antenne korrekt an das Fernsehgerät angeschlossen ist.
- Lautsprecher, nicht geerdete Audiogeräte, Leuchtstoffröhren, hohe Gebäude oder Berge können die Bildqualität beeinträchtigen. Versuchen Sie, die Bildqualität zu verbessern, indem Sie die Ausrichtung der Antenne ändern oder den Abstand zu anderen Geräten vergrößern.
- Prüfen Sie, ob das richtige Fernsehsystem für Ihre Region ausgewählt ist(siehe 'Schritt 1 Wählen Sie Ihr System aus' auf Seite 39 ) .
- Falls die Qualität nur bei einem Sender schlecht ist, versuchen Sie, diesen Sender im Menü "Feinabstimmung" besser einzustellen.(siehe 'Feinabstimmung analoger Sender' auf Seite 40 )

#### Die Bildqualität angeschlossener Geräte ist schlecht:

- Prüfen Sie, ob die Geräte korrekt angeschlossen sind. Stellen Sie zudem sicher, den Anschlüssen Geräte zuzuweisen.
- Prüfen Sie, ob die Bildeinstellungen richtig sind (siehe 'Einstellen von Bildeinstellungen' auf Seite 21).

#### Meine Einstellungen wurden vom Fernsehgerät nicht gespeichert:

Prüfen Sie, ob der Modus "Zuhause" eingeschaltet ist, der Ihnen freie Hand lässt, Einstellungen zu ändern.

#### Das Bild passt nicht auf den Bildschirm; es ist zu groß oder zu klein:

- Versuchen Sie ein anderes Bildformat (siehe 'Ändern des Bildformats' auf Seite  $23$ .
- Weisen Sie Ihr Gerät einem Anschluss zu.

#### Die Bildposition auf dem Bildschirm ist nicht korrekt:

Die Bildsignale mancher Geräte passen u. U. nicht richtig auf den Bildschirm. Überprüfen Sie den Signalausgang des Geräts.

### Probleme mit HDMI-Anschlüssen

#### Sie haben Probleme mit HDMI-Geräten:

- HDCP-Unterstützung kann zu Verzögerungen bei der Anzeige von Inhalten eines Geräts führen.
- Wenn das Fernsehgerät das Gerät nicht erkennt und am Bildschirm kein Bild angezeigt wird, können Sie zwischen den verschiedenen Geräten hin- und herschalten, um den Vorgang neu zu starten.
- Wenn Sie Tonunterbrechungen feststellen, lesen Sie die Bedienungsanleitung des
- HDMI-Geräts, um sicherzustellen, dass die Ausgabeeinstellungen richtig sind. Alternativ können Sie auch versuchen, das Audiosignal des HDMI-Geräts über den AUDIO IN-Anschluss auf der Rückseite des Fernsehgeräts anzuschließen.

- 55 **DE**
- Kontakt

Prüfen Sie, ob auf Ihrem PC eine Auflösung und eine Bildwiederholfrequenz eingestellt sind, die von dem Gerät unterstützt werden.(siehe 'Technische Daten' auf Seite 52 )

Wenn Sie das Problem nicht lösen können, finden Sie in den häufig gestellten Fragen

Die PC-Anzeige auf dem Fernsehgerät ist nicht stabil oder nicht synchronisiert:

# Probleme mit PC-

#### Die Übertragungsrate wird von der Übertragungsleistung des USB-Geräts begrenzt.

angezeigt oder abgespielt.

Anschlüssen

- Bedienungsanleitung beschrieben so ein, dass es kompatibel mit der Klasse der
- "Massenspeicher" ist.
- Ihr USB-Gerät ist u. U. nicht kompatibel mit
- dem Fernsehgerät. • Es werden nicht alle Audio- und
- 
- 
- 
- 
- Bilddateien unterstützt(siehe 'Technische Daten' auf Seite 52).

Audio- und Bilddateien werden nicht korrekt

- 
- 
- 
- 
- Stellen Sie Ihr Gerät wie in der
- Geräts nicht an:
- Das Fernsehgerät zeigt den Inhalt des USB-

• Wenn Sie einen HDMI-DVI-Adapter oder ein HDMI-DVI-Kabel verwenden, stellen Sie sicher, dass ein zusätzliches Audiokabel am AUDIO IN-Anschluss angeschlossen ist. Sie müssen auch den Audioanschluss

zuweisen.

Anschlüssen

Probleme mit USB-

(FAQs) zu diesem Fernsehgerät unter www. philips.com/support weitere Informationen. Sollte das Problem weiterhin bestehen, setzen Sie sich mit dem in der Bedienungsanleitung aufgeführten Kundendienstzentrum Ihres Landes in Verbindung.

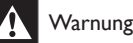

• Versuchen Sie nicht, das Fernsehgerät selbst zu reparieren. Dies kann zu schweren Verletzungen, irreparablen Schäden an Ihrem Fernsehgerät oder Verfall Ihrer Garantie führen.

#### Hinweis

• Halten Sie Angaben zu Ihrem Modell und der Seriennummer bereit, bevor Sie sich mit uns in Verbindung setzen. Diese Nummern finden Sie auf den Rück- und Seitenteilen Ihres Fernsehgeräts und auf der Verpackung.